## **BAB V**

## **IMPLEMENTASI DAN PENGUJIAN**

#### **5.1 HASIL IMPLEMENTASI**

Pada tahap ini penulis mengimplementasikan hasil rancangan yang telah dibuat pada tahap sebelumnya. Implementasi yang dimaksud adalah proses menterjemahkan rancangan menjadi suatu sistem atau perangkat lunak. Tujuan dari implementasi ini adalah menerapkan program yang telah dirancang pada kondisi yang sebenarnya. Adapun implementasi rancangan program antara lain adalah sebagai berikut:

#### **5.1.1 Hasil Implementasi Rancangan Input**

1. Hasil Rancangan *Form login*

Rancangan *form login* ini bertujuan untuk menjaga keamanan data agar program tidak dapat dibuka oleh pengguna yang tidak terdaftar atau tidak memiliki hak untuk masuk kedalam program. Adapun rancangan *form login* dapat dilihat pada gambar 4.69 dan hasil rancangan *form login* dapat dilihat pada gambar 5.1

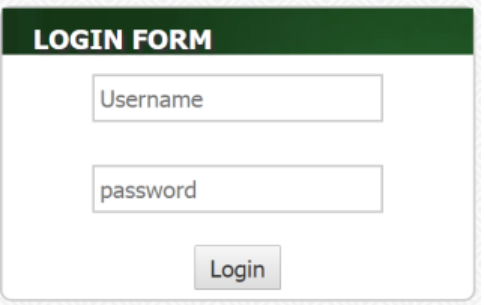

**Gambar 5.1 Tampilan** *Form* **Login**

2. Tampilan *Form* Input Artikel

Tampilan *form* input artikel ini merupakan halaman yang tampil saat admin masuk kehalaman web untuk menginputkan artikel. Adapun rancangan input artikel dapat dilihat pada gambar 4.70 dan hasil rancangan input artikel dapat dilihat pada gambar 5.2

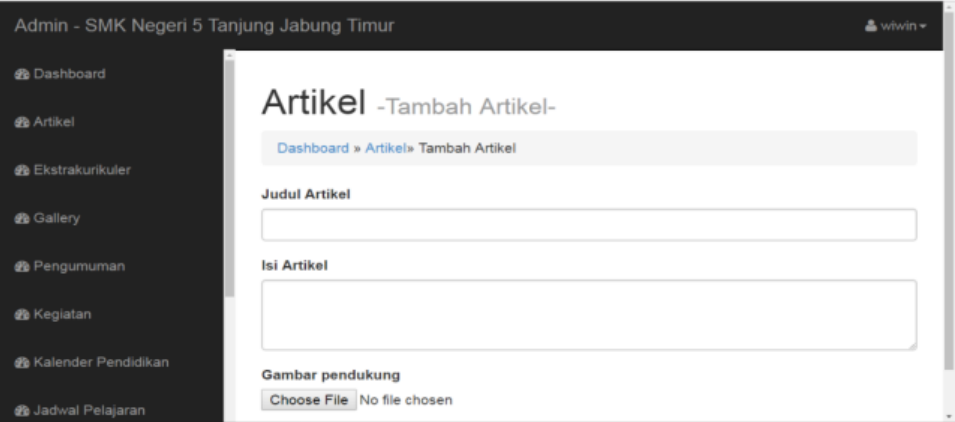

**Gambar 5.2 Tampilan Input** *Form* **Artikel**

3. Tampilan *Form* Input Ekstrakulikuler

Tampilan *form* input ekstrakulikuler ini merupakan halaman yang tampil saat admin masuk kehalaman web untuk menginputkan ekstrakulikuler. Adapun rancangan input ekstrakulikuler dapat dilihat pada gambar 4.71 dan hasil rancangan input ekstrakulikuler dapat dilihat pada gambar 5.3

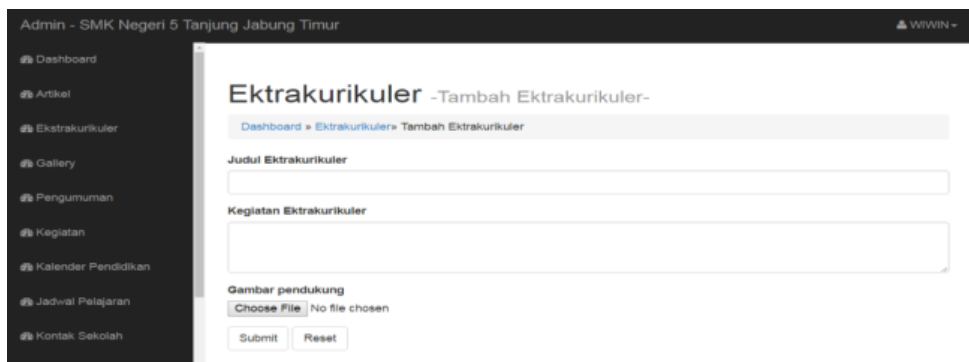

**Gambar 5.3 Tampilan Input** *Form* **Ekstrakulikuler**

4. Tampilan *Form* Input Gallery

Tampilan *form* input gallery ini merupakan halaman yang tampil saat admin masuk kehalaman web untuk menginputkan gallery. Adapun rancangan input gallery dapat dilihat pada gambar 4.72 dan hasil rancangan input gallery dapat dilihat pada gambar 5.4

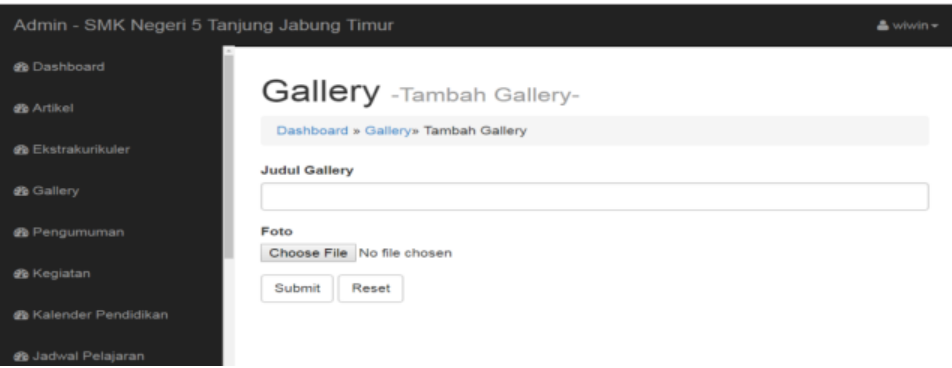

**Gambar 5.4 Tampilan Input** *Form* **Gallery**

5. Tampilan *Form* Input Pengumuman

Tampilan *form* input pengumuman ini merupakan halaman yang tampil saat admin masuk kehalaman web untuk menginputkan pengumuman. Adapun rancangan input pengumuman dapat dilihat pada gambar 4.73 dan hasil rancangan input pengumuman dapat dilihat pada gambar 5.5

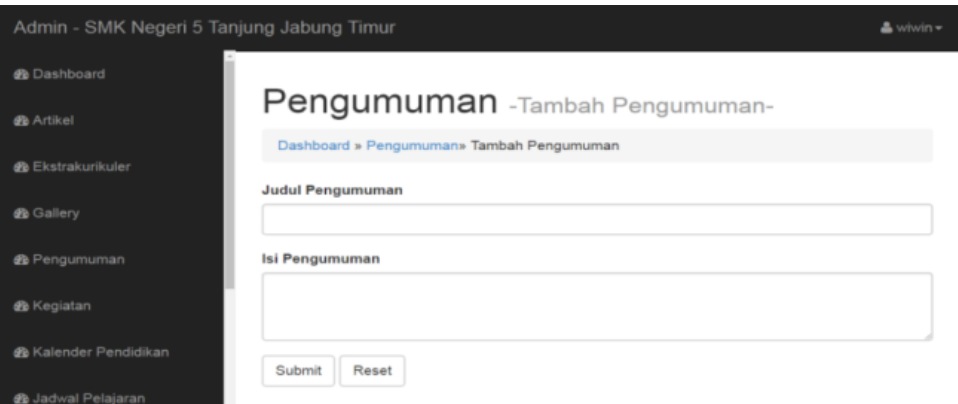

**Gambar 5.5 Tampilan Input** *Form* **Pengumuman**

6. Tampilan *Form* Input Kegiatan Sekolah

Tampilan *form* input kegiatan sekolah ini merupakan halaman yang tampil saat admin masuk kehalaman web untuk menginputkan kegiatan sekolah. Adapun rancangan input kegiatan sekolah dapat dilihat pada gambar 4.74 dan hasil rancangan input kegiatan sekolah dapat dilihat pada gambar 5.6

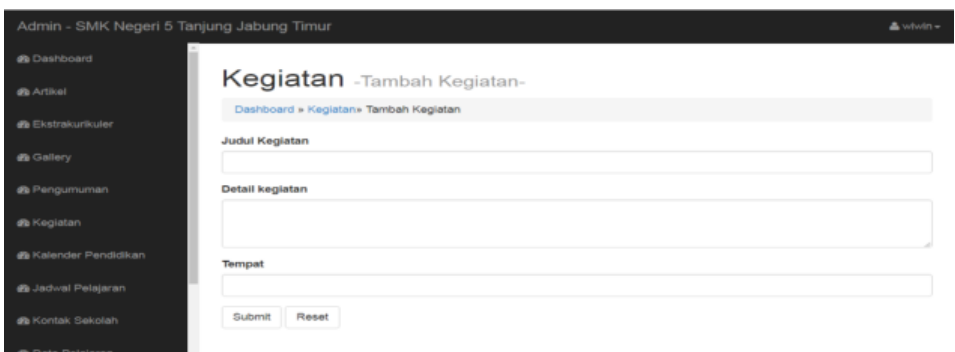

### **Gambar 5.6 Tampilan Input** *Form* **Kegiatan Sekolah**

7. Tampilan *Form* Input Kalender Sekolah

Tampilan *form* input kalender sekolah ini merupakan halaman yang tampil saat admin masuk kehalaman web untuk menginputkan kalender sekolah. Adapun rancangan input kalender sekolah dapat dilihat pada gambar 4.75 dan hasil rancangan input kalender sekolah dapat dilihat pada gambar 5.7

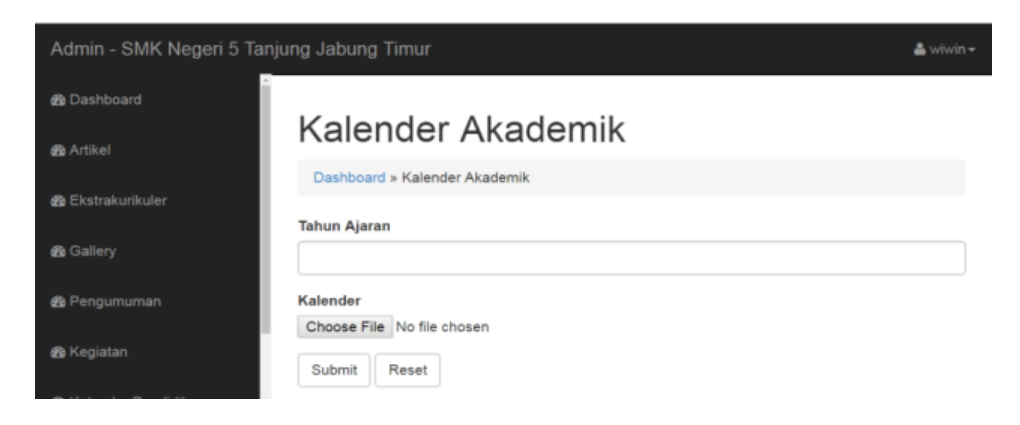

**Gambar 5.7 Tampilan Input** *Form* **Kalender Sekolah**

8. Tampilan *Form* Input Jadwal Pelajaran

Tampilan *form* input jadwal pelajaran ini merupakan halaman yang tampil saat admin masuk kehalaman web untuk menginputkan jadwal pelajaran. Adapun rancangan input jadwal pelajaran dapat dilihat pada gambar 4.76 dan hasil rancangan input jadwal pelajaran dapat dilihat pada gambar 5.8

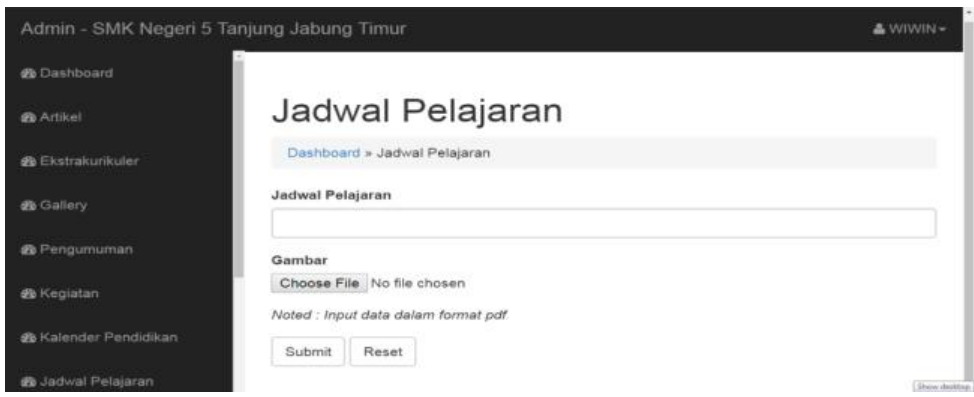

**Gambar 5.8 Tampilan Input** *Form* **Jadwal Pelajaran**

9. Tampilan *Form* Upload Bahan Ajar

Tampilan *form* upload bahan ajar ini merupakan halaman yang tampil saat guru masuk kehalaman web untuk upload bahan ajar. Adapun rancangan input nilai siswa dapat dilihat pada gambar 4.77 dan hasil rancangan input nilai siswa dapat dilihat pada gambar 5.9

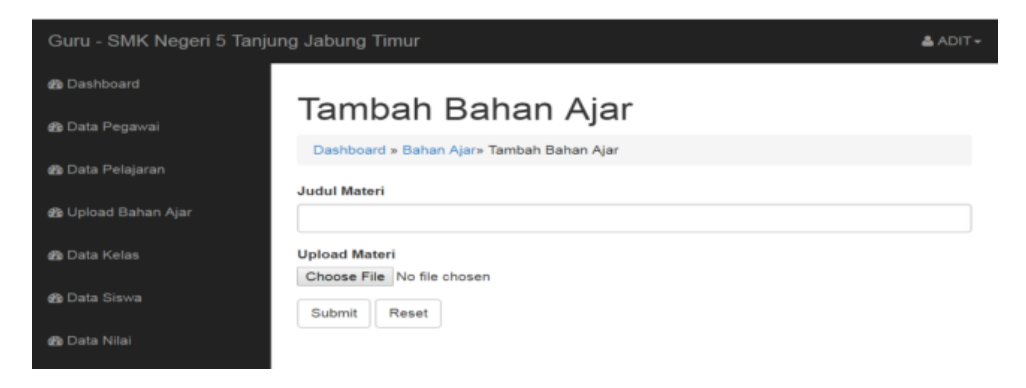

**Gambar 5.9 Tampilan Input** *Form* **Bahan Ajar**

10. Tampilan *Form* Input Kontak Sekolah

Tampilan *form* input kontak sekolah ini merupakan halaman yang tampil saat admin masuk kehalaman web untuk menginputkan kontak sekolah. Adapun rancangan input kontak sekolah dapat dilihat pada gambar 4.78 dan hasil rancangan input kontak sekolah dapat dilihat pada gambar 5.10

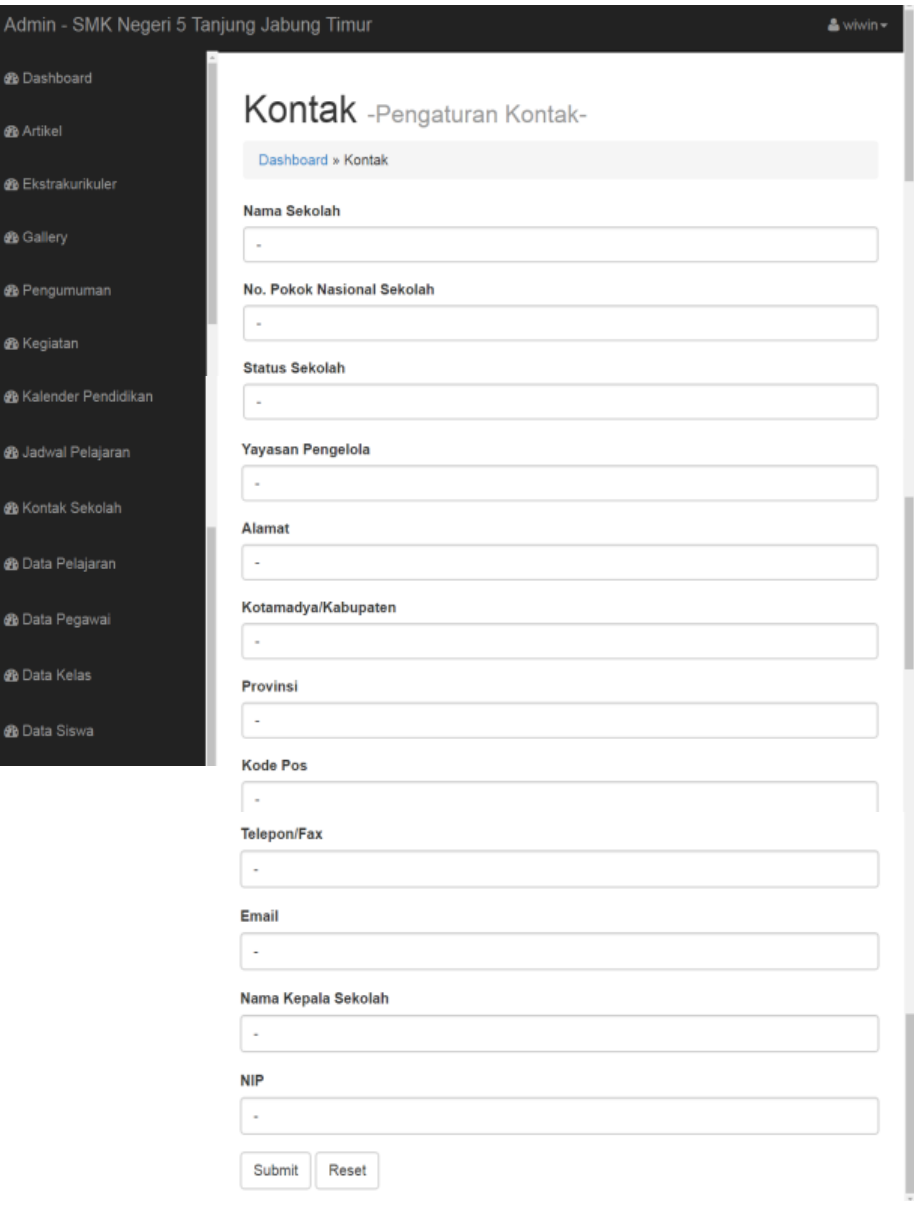

**Gambar 5.10 Tampilan Input** *Form* **Kontak Sekolah**

11. Tampilan *Form* Input Data Pelajaran

Tampilan *form* input data pelajaran ini merupakan halaman yang tampil saat admin masuk kehalaman web untuk menginputkan data pelajaran. Adapun rancangan input data pelajaran dapat dilihat pada gambar 4.79 dan hasil rancangan input data pelajaran dapat dilihat pada gambar 5.11

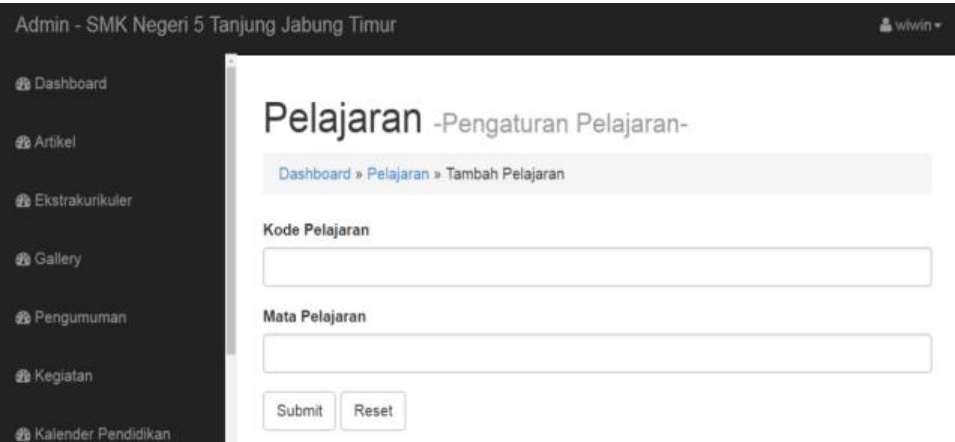

**Gambar 5.11 Tampilan Input** *Form* **Data Pelajaran**

12. Tampilan *Form* Input Data Pegawai

Tampilan *form* input data pegawai ini merupakan halaman yang tampil saat admin masuk kehalaman web untuk menginputkan data pegawai. Adapun rancangan input data pegawai dapat dilihat pada gambar 4.80 dan hasil rancangan input data pegawai dapat dilihat pada gambar 5.12

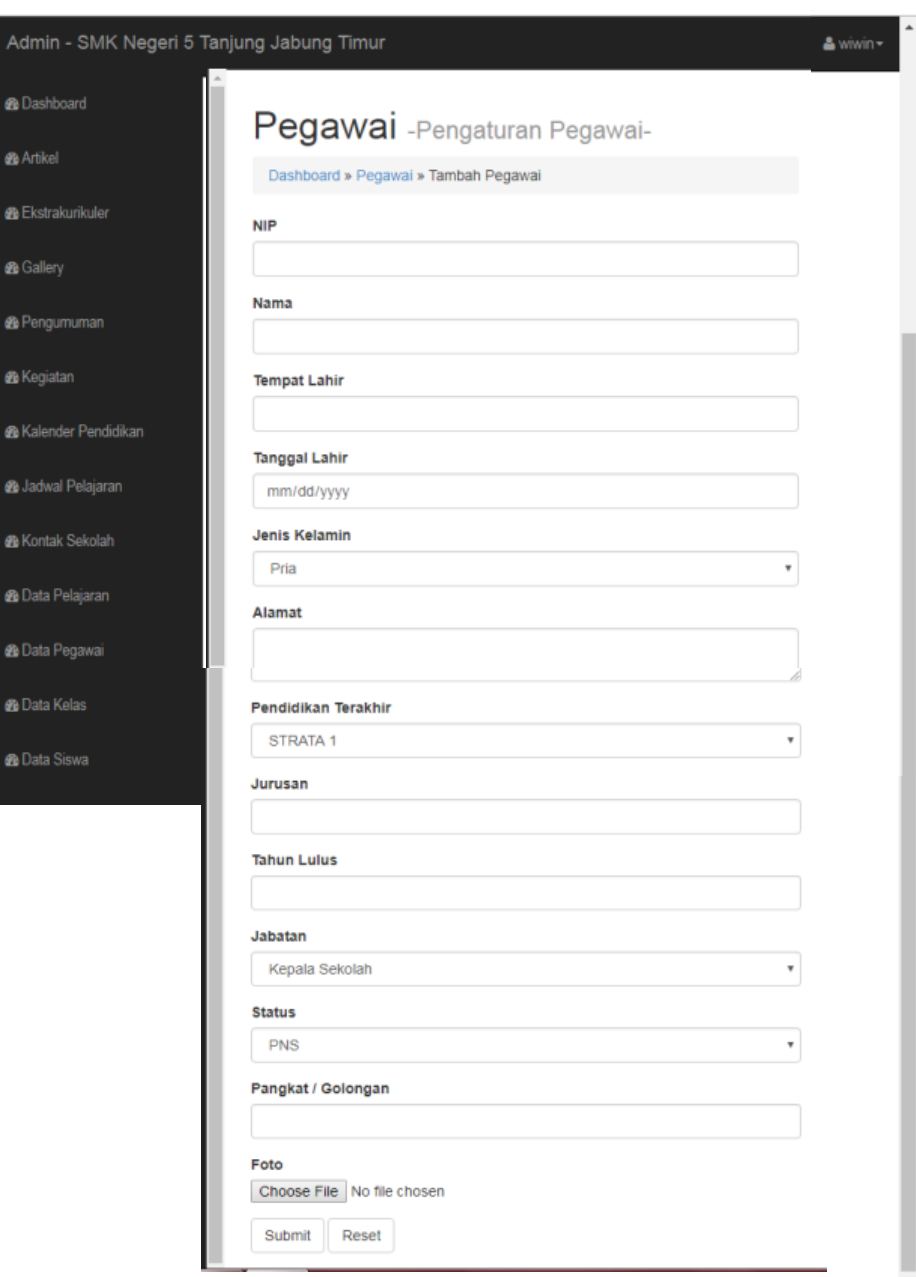

**Gambar 5.12 Tampilan Input** *Form* **Data Pegawai**

13. Tampilan *Form* Input Pemberian Hak Akses Guru dan Kepala Sekolah Tampilan pemberian hak akses digunakan untuk mengakses sistem yang dirancang yang dikelola oleh admin. Adapun rancangan pemberian hak akses dapat dilihat pada gambar 4.81 dan hasil rancangan pemberian hak akses dapat dilihat pada gambar 5.13

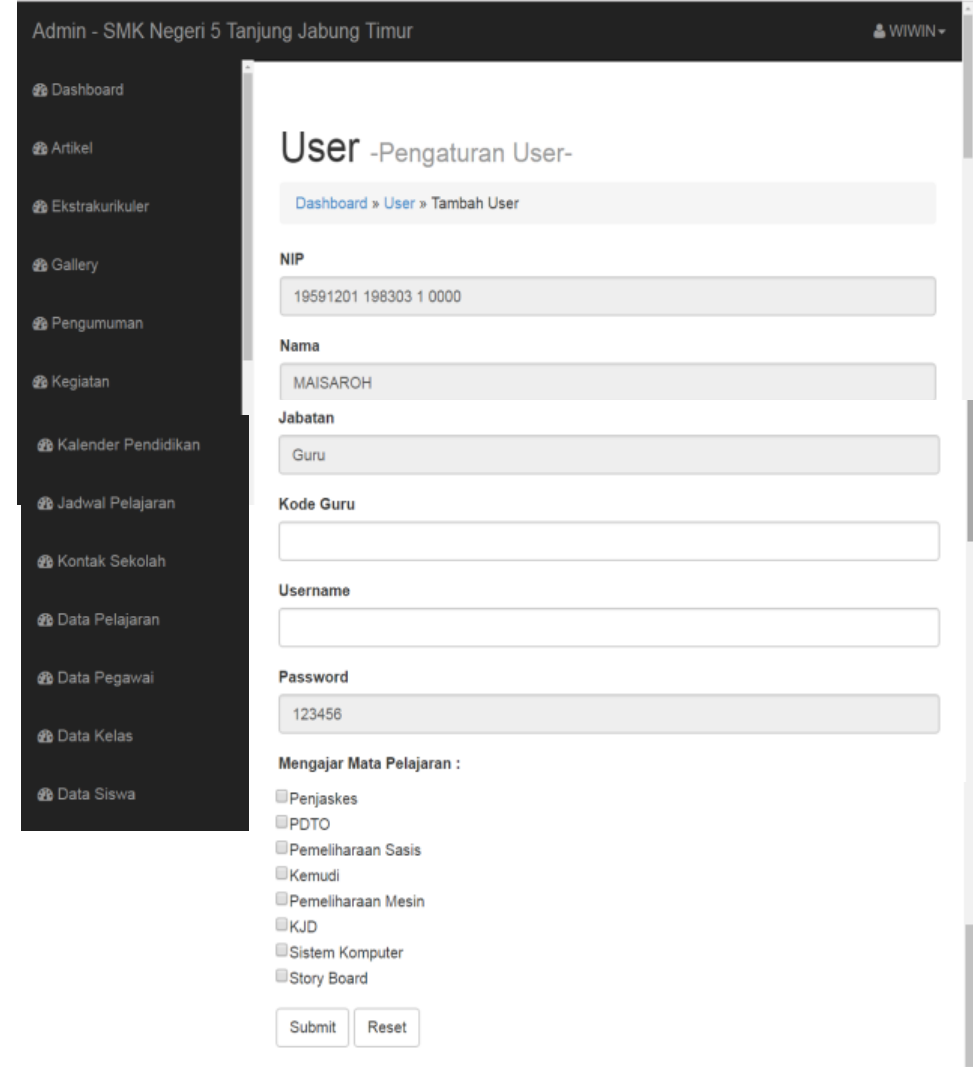

**Gambar 5.13 Tampilan Pemberian Hak Akses Guru dan Kepala Sekolah**

14. Tampilan *Form* Input Data Kelas

Tampilan *form* input data kelas ini merupakan halaman yang tampil saat admin masuk kehalaman web untuk menginputkan data kelas. Adapun rancangan input data kelas dapat dilihat pada gambar 4.82 dan hasil rancangan input data kelas dapat dilihat pada gambar 5.14

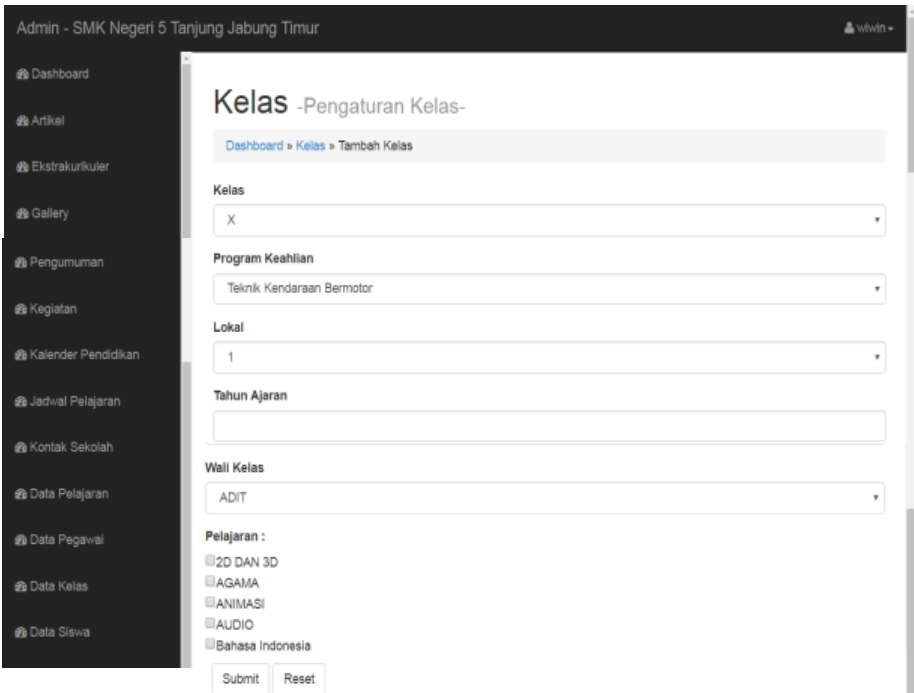

## **Gambar 5.14 Tampilan Input** *Form* **Data Kelas**

15. Tampilan *Form* Input Data Siswa

Tampilan *form* input data siswa ini merupakan halaman yang tampil saat admin masuk kehalaman web untuk menginputkan data siswa. Adapun rancangan input data siswa dapat dilihat pada gambar 4.83 dan hasil rancangan input data siswa dapat dilihat pada gambar 5.15

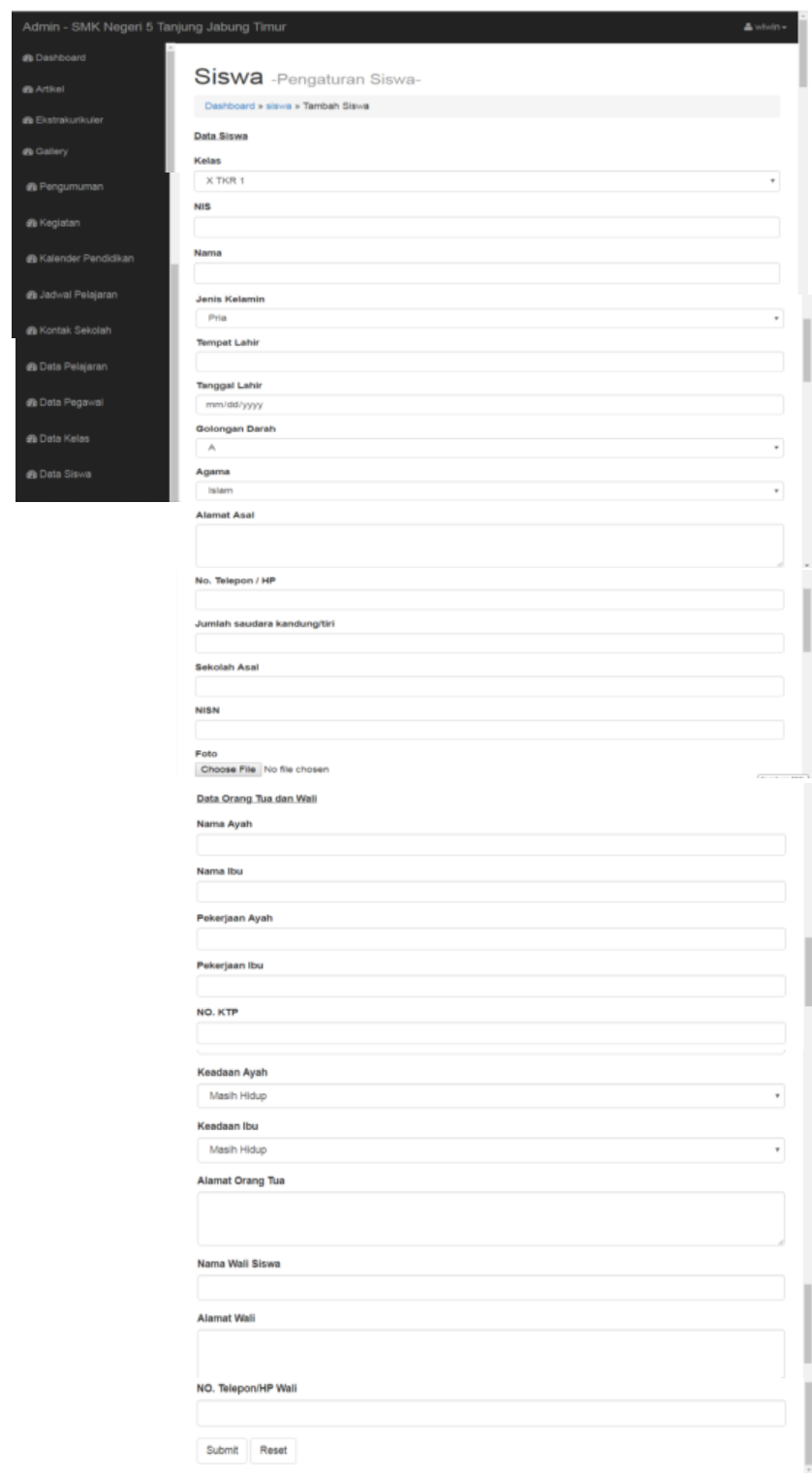

**Gambar 5.15 Tampilan Input** *Form* **Data Siswa**

16. Tampilan *Form* Input Data Nilai Siswa

Tampilan *form* input data nilai siswa ini merupakan halaman yang tampil saat guru masuk kehalaman web untuk menginputkan nilai siswa. Adapun rancangan input nilai siswa dapat dilihat pada gambar 4.87 dan hasil rancangan input nilai siswa dapat dilihat pada gambar 5.19. Berikut tahap penginputan nilai siswa yang dilakukan oleh guru :

a) Buka menu data nilai maka akan muncul tampilan pada gambar 5.16

| Guru - SMK Negeri 5 Tanjung Jabung Timur<br>$A$ ADIT $-$ |                |                                                |                           |                     |                    |                                              |  |
|----------------------------------------------------------|----------------|------------------------------------------------|---------------------------|---------------------|--------------------|----------------------------------------------|--|
| <b>@</b> Dashboard                                       |                |                                                |                           |                     |                    |                                              |  |
| <b>60 Data Pegawai</b>                                   |                | Nilai - Pengaturan Nilai-<br>Dashboard » Nilai |                           |                     |                    |                                              |  |
| <b>&amp;</b> Data Pelajaran                              |                |                                                |                           |                     |                    |                                              |  |
| <b>&amp;</b> Upload Bahan Ajar                           | No             | Nama Kelas                                     | Wali Kelas                | <b>Tahun Ajaran</b> | <b>Total Siswa</b> | Aksi                                         |  |
|                                                          |                | X TKR 1                                        | Andi                      | 2017/2018           | 3                  | <b>Conput Nilai</b><br><b>Co'Lihat Nilai</b> |  |
| <b>&amp;</b> Data Kelas                                  | $\overline{2}$ | XI TKR 1                                       | <b>ADIT</b>               | 2018                | o                  | <b>Z'Input Nilai</b><br><b>CALihat Nilai</b> |  |
| <b>&amp;</b> Data Siswa                                  |                |                                                |                           |                     |                    |                                              |  |
| <b>de Data Nilai</b>                                     | First          | $\overline{2}$<br>$\mathbf{g}$                 | 3<br>Last<br>$\mathbf{y}$ |                     |                    |                                              |  |

**Gambar 5.16 Tampilan Input Nilai Perkelas**

b) Kemudian pilih kelas sesuai walikelas yang akan menginputkan nilai siswa lalu pilih "Input niali" maka akan muncul tampilan pada gambar 5.17

| Guru - SMK Negeri 5 Tanjung Jabung Timur<br>$A$ ADIT $\sim$ |                |                                                                  |                      |  |  |  |  |
|-------------------------------------------------------------|----------------|------------------------------------------------------------------|----------------------|--|--|--|--|
| <b>et</b> Dashboard                                         |                |                                                                  |                      |  |  |  |  |
| <b>@</b> Data Pegawal                                       |                | Nilai - Pengaturan Nilai-<br>Dashboard » Nilai » Kelas : X TKR 1 |                      |  |  |  |  |
| <b>&amp;</b> Data Pelajaran                                 |                |                                                                  |                      |  |  |  |  |
| de Upload Bahan Ajar                                        | No             | Nama Pelajaran                                                   | Aksi                 |  |  |  |  |
| <b>@</b> Data Kelas                                         | 1              | Bahasa Indonesia                                                 | <b>Crinput Nilai</b> |  |  |  |  |
| <b>@</b> Data Siswa                                         | $\bar{2}$      | Matematika                                                       | <b>EFNo Access</b>   |  |  |  |  |
| <b>St</b> Data Nilai                                        | $\mathfrak{I}$ | Bahasa Inggris                                                   | <b>GYNo Access</b>   |  |  |  |  |
|                                                             | 4              | <b>SENI BUDAYA</b>                                               | <b>EFNo Access</b>   |  |  |  |  |
|                                                             | 5              | <b>SISTEM</b>                                                    | <b>EFNo Access</b>   |  |  |  |  |
|                                                             | 6              | <b>KOMPUTER</b>                                                  | <b>EPNo Access</b>   |  |  |  |  |

**Gambar 5.17 Tampilan Input Nilai Permata Pelajaran**

c) Setelah itu inputkan niali sesuai penilaian (nilai harian, nilai praktek, nilai tugas, nilai ujian, nilai UAS) yang sudah tertera dapat dilihat pada gambar 5.18

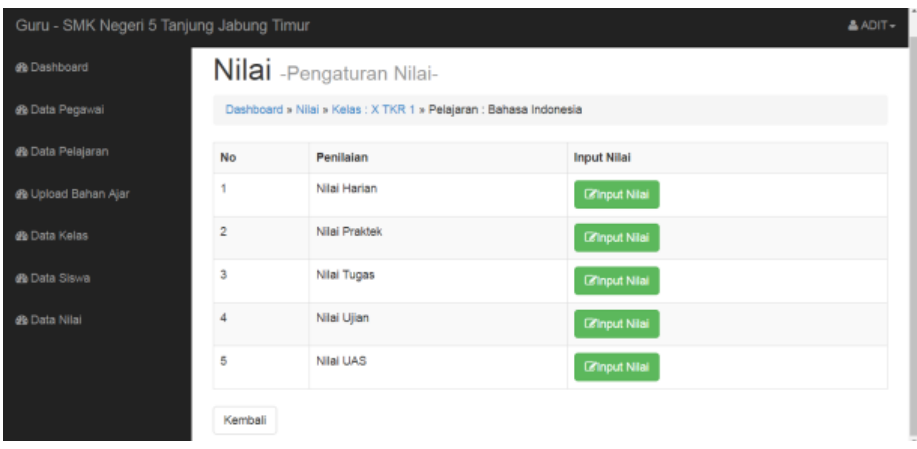

**Gambar 5.18 Tampilan Input Nilai Sesuai Penilaian**

d) Inputkan nilai siswa kemudian klik "Input" berikut tampilan input nialai dapat dilihat pada gambar 5.19

| Guru - SMK Negeri 5 Tanjung Jabung Timur<br>A MAYA SARI S.Pd + |                |                                                         |                                        |  |  |  |
|----------------------------------------------------------------|----------------|---------------------------------------------------------|----------------------------------------|--|--|--|
| <b>6</b> Dashboard                                             |                |                                                         |                                        |  |  |  |
| <b>B</b> Data Pegawai                                          |                | Nilai - Pengaturan Nilai-                               |                                        |  |  |  |
| <b>&amp;</b> Data Pelajaran                                    |                | Dashboard » Nilai » Kelas : X MM 1 » Pelajaran : FISIKA |                                        |  |  |  |
| <b>&amp;</b> Upload Bahan Ajar                                 | <b>No</b>      | Nama                                                    | Nilai                                  |  |  |  |
| de Data Kelas                                                  | 1              | Devi Fitriani                                           | $\begin{array}{c} \square \end{array}$ |  |  |  |
| <b>&amp;</b> Data Siswa                                        | $\overline{a}$ | DEWI SUTIKNOWATI                                        | $\bf{0}$                               |  |  |  |
| <b>Ga</b> Data Nilai                                           | 3              | <b>DIMAS PRAYOGA</b>                                    | $\overline{0}$                         |  |  |  |
|                                                                | 4              | <b>ERNA SETIOWATI</b>                                   | 0                                      |  |  |  |
|                                                                | <b>Input</b>   | Kembali                                                 |                                        |  |  |  |
|                                                                |                |                                                         |                                        |  |  |  |
|                                                                |                |                                                         |                                        |  |  |  |

**Gambar 5.19 Rancangan Tampilan Input Nilai Siswa**

## **5.1.2 Hasil Implementasi Rancangan** *Output*

1. Tampilan *Frondend*

Tampilan *frondend* digunakan untuk menampilkan in*form*asi sekolah atau halaman pengunjung. Adapun rancangan tampilan *frondend* dapat dilihat pada gambar 4.88 dan hasil rancangan tampilan *frondend* dapat dilihat pada gambar 5.20

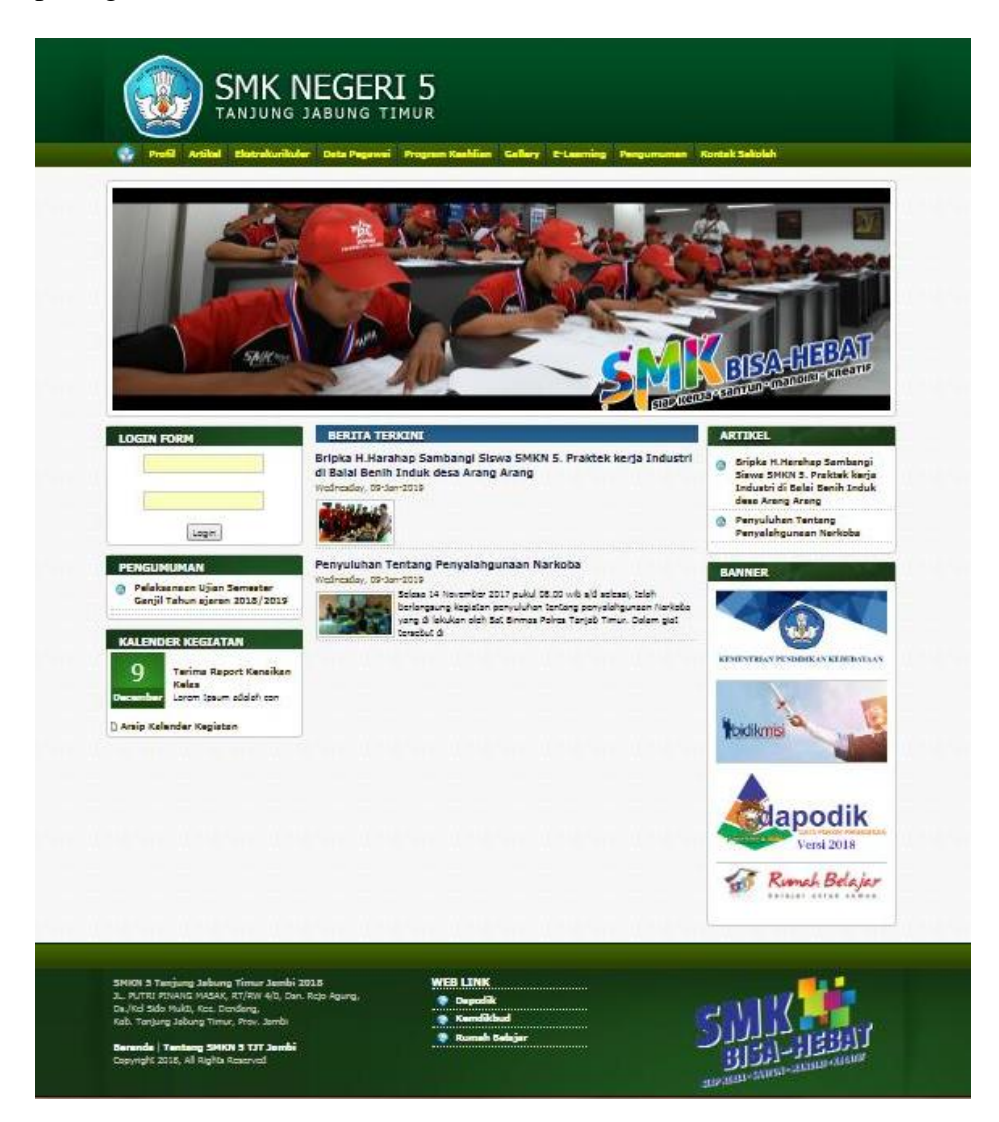

**Gambar 5.20 Tampilan** *Frondend*

#### 2. Tampilan *Form Dashboard*

Tampilan *Form Dashboard* ini digunakan oleh admin, guru, dan kepala sekolah untuk melihat data siswa, data kelas, total guru, total pegawai dan grafik berdasarkan jumlah siswa perkelas dan grafik berdasarkan jumlah siswa laki-laki dan perempuan yang telah diinputkan sebelumnya. Adapun rancangan tampilan *dashboard* dapat dilihat pada gambar 4.89 dan hasil rancangan tampilan *dashboard* dapat dilihat pada gambar 5.21

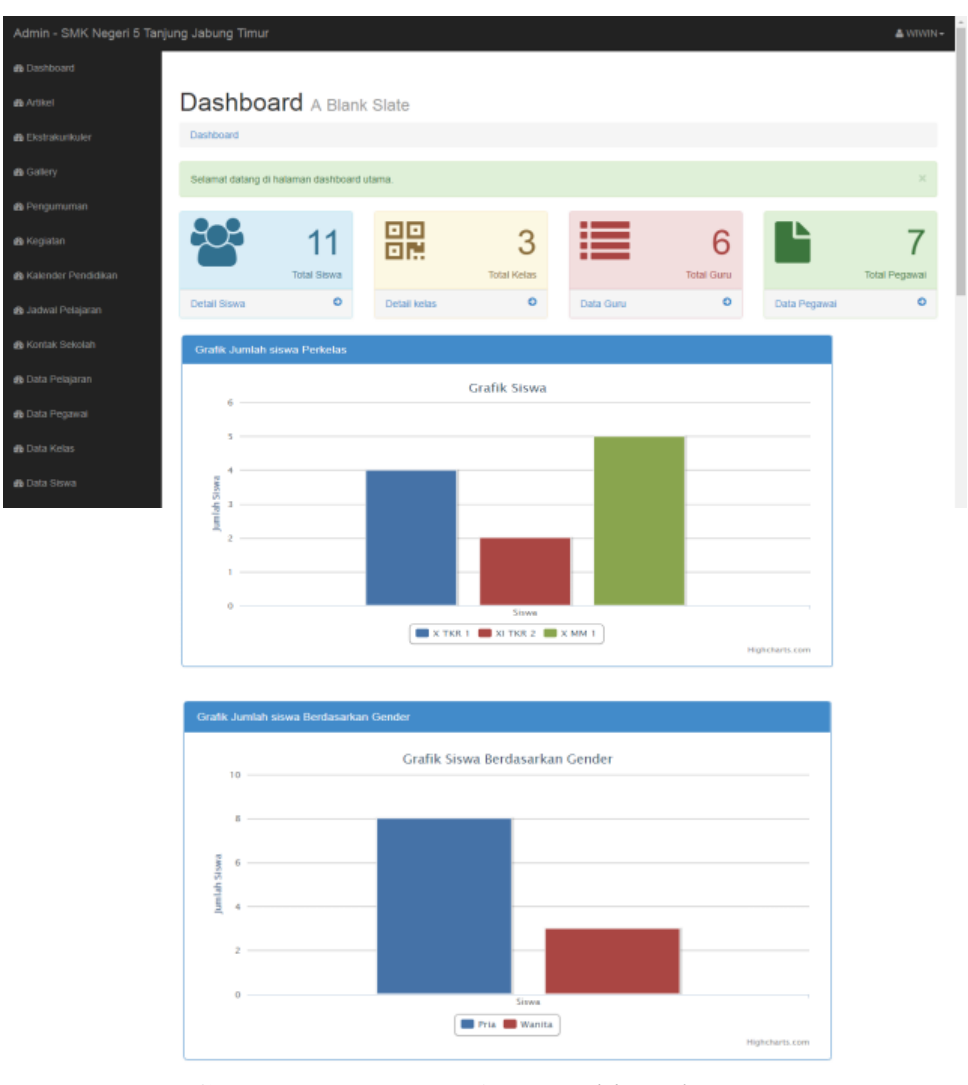

**Gambar 5.21 Tampilan** *Dashboard*

## 3. Tampilan *Form Output* Data Kelas

Tampilan *Form Output* data kelas ini digunakan oleh admin untuk melihat data kelas yang telah diinputkan sebelumnya. Adapun rancangan tampilan *form output* data kelas dapat dilihat pada gambar 4.90 dan hasil rancangan tampilan *form output* data kelas dapat dilihat pada gambar 5.22

| Admin - SMK Negeri 5 Tanjung Jabung Timur<br>& WIWIN- |                |                   |                          |                 |                     |                           |                       |                                 |
|-------------------------------------------------------|----------------|-------------------|--------------------------|-----------------|---------------------|---------------------------|-----------------------|---------------------------------|
| <b>B</b> Dashboard                                    |                |                   |                          |                 |                     |                           |                       |                                 |
| <b>&amp;</b> Artikel                                  |                |                   | Kelas -Pengaturan Kelas- |                 |                     |                           |                       |                                 |
| <b>&amp;</b> Ekstrakurikuler                          |                | Dashboard » Kelas |                          |                 |                     |                           |                       |                                 |
| <b>&amp;</b> Gallery                                  |                | Nama Kelas:       | Cari                     |                 |                     |                           |                       | <b>Tambah Kelas</b><br>Print    |
| <b>et</b> Pengumuman                                  | No             | Nama<br>Kelas     | <b>Wali Kelas</b>        | Tahun<br>Ajaran | Siswa Laki-<br>Laki | <b>Siswa</b><br>Perempuan | Total<br><b>Siswa</b> | Opsi                            |
| <b>46</b> Kegiatan                                    | 1              | X TKR 1           | SRI WINARSIH             | 2019/2020       | 4                   | O                         | 4                     | <b>CZEdit</b>                   |
| <b>GB</b> Kalender Pendidikan                         |                |                   |                          |                 |                     |                           |                       | <b>自Delete</b>                  |
| <b>@</b> Jadwal Pelajaran                             | $\overline{2}$ | XI TKR 2          | <b>JULITA,S.Pd</b>       | 2018/2019       | $\overline{2}$      | O                         | $\overline{2}$        | <b>CZEdit</b><br><b>自Delete</b> |
| <b>&amp;</b> Kontak Sekolah                           | 3              | X MM 1            | RATTIH RENONINGSIH.      | 2018/2019       | $\overline{2}$      | 3                         | 5                     | <b>CZEdit</b>                   |
| <b>&amp;</b> Data Pelajaran                           |                |                   | S.Pd                     |                 |                     |                           |                       | <b>歯Delete</b>                  |
| <b>&amp;</b> Data Pegawai                             |                |                   |                          |                 |                     |                           |                       |                                 |

**Gambar 5.22 Tampilan Halaman Data Kelas**

4. Tampilan *Form Output* Data Pegawai

Tampilan *Form Output* data pegawai ini digunakan oleh admin untuk melihat data pegawai yang telah diinputkan sebelumnya. Adapun rancangan tampilan *form output* data pegawai dapat dilihat pada gambar 4.91 dan hasil rancangan tampilan *form output* data kelas dapat dilihat pada gambar 5.23

| Admin - SMK Negeri 5 Tanjung Jabung Timur    |    |                               |                             |              |               |                                   |                   |                  | & WIWIN-                        |
|----------------------------------------------|----|-------------------------------|-----------------------------|--------------|---------------|-----------------------------------|-------------------|------------------|---------------------------------|
| <b>B</b> Dashboard                           |    | Pegawai - Pengaturan Pegawai- |                             |              |               |                                   |                   |                  |                                 |
| <b>B</b> Amer                                |    | Dashboard » Pegawai           |                             |              |               |                                   |                   |                  |                                 |
| <b>BE Electrologista ker</b>                 |    | Nama Guru                     | Cari                        |              |               |                                   |                   | Tarobah Pegawai  | Pont                            |
| <b>B</b> Gatery                              | No | NIP                           | Nama                        | Kode<br>Guru | <b>Status</b> | TTL.                              | Jabatan           | Pangkat/Golongan | Opsi                            |
| <b>&amp;</b> Pengumuman<br><b>B</b> Kegratan |    | 19591201 198303 1<br>012      | MISONO S IP                 |              | <b>PNS</b>    | JAMBI / 09-<br>December-1986      | Kepala<br>Sekolah | VIA              | <b>DZE48</b>                    |
| <b>@ Kalender Pendidikan</b>                 | ö  | 19591201 198303 1<br>015      | SRI WINARSIH                | SW           | Honorer       | Rantau Indah / 05-<br>March-1997  | Gunu              |                  | <b>Gr</b> Delete<br><b>LYED</b> |
| <b>@</b> Jadwal Pelapran                     |    |                               |                             |              |               |                                   |                   |                  | <b>SOciole</b>                  |
| <b>B</b> Kontak Sekolah                      | 3  | 198107022009032006            | <b>JULITA'S Pd</b>          | JL           | PNS           | Pasar baru / 07-<br>February-1981 | Guru              | <b>IIIC</b>      | <b>IZECT</b><br><b>SCICION</b>  |
| <b>B</b> Data Pelalaran                      | a  | 198405122008032006            | MAYA SARI S Pd              | MS.          | <b>PNS</b>    | Jambi / 05-                       | Guru              | <b>IIIC</b>      | <b>E</b> rEde                   |
| B Data Pegawai                               |    |                               |                             |              |               | December-1984                     |                   |                  | <b>BDelete</b>                  |
| de Data Kelas                                | 5  | 198407282008032001            | RATTIH<br>RENONINGSIN S.Rd. | RR           | <b>PNS</b>    | Simpang Pandan /<br>28. July 1984 | Guru              | <b>IIIC</b>      | <b>EFECK</b>                    |

**Gambar 5.23 Tampilan Halaman Data Pegawai**

#### 5. Tampilan *Form Output* Data Siswa

Tampilan *form output* data siswa ini digunakan oleh admin untuk melihat data siswa yang telah diinputkan sebelumnya. Adapun rancangan tampilan *form output* data siswa dapat dilihat pada gambar 4.92, gambar 4.93 dan gambar 4.94, hasil rancangan tampilan *form output* data siswa dapat dilihat pada gambar 5.24, gambar 5.25, dan gambar 5.26

| Admin - SMK Negeri 5 Tanjung Jabung Timur<br>& WIWIN- |                |                           |                     |                                           |  |  |  |
|-------------------------------------------------------|----------------|---------------------------|---------------------|-------------------------------------------|--|--|--|
| <b>&amp;</b> Dashboard                                |                |                           |                     |                                           |  |  |  |
| <b>B</b> Artikel                                      |                | Siswa - Pengaturan Siswa- |                     |                                           |  |  |  |
| <b>@</b> Ekstrakurikuler                              |                | Dashboard » Siswa         |                     |                                           |  |  |  |
| <b>@</b> Gallery                                      | Nama Kelas:    |                           | Cari                | Data Seluruh Siswa<br><b>Tambah Siswa</b> |  |  |  |
| <b>B</b> Pengumuman                                   | No             | Kelas                     | <b>Jumlah Siswa</b> | <b>Tampilkan Siswa</b>                    |  |  |  |
| <b>&amp;</b> Kegiatan                                 | 1              | X TKR 1                   | 4                   | Data Siswa                                |  |  |  |
| <b>&amp;</b> Kalender Pendidikan                      | $\overline{2}$ | XI TKR 2                  | $\overline{a}$      | Data Siswa                                |  |  |  |
| <b>B</b> Jadwal Pelajaran                             | 3              | X MM 1                    | 5                   | Data Siswa                                |  |  |  |
| <b>@</b> Kontak Sekolah                               | First «        | Last<br>$\mathbb{R}$      |                     |                                           |  |  |  |

**Gambar 5.24 Tampilan Jumlah Data Siswa Perkelas**

| Admin - SMK Negeri 5 Tanjung Jabung Timur |                |                   |                           |                                                          |       |  |  |
|-------------------------------------------|----------------|-------------------|---------------------------|----------------------------------------------------------|-------|--|--|
| <b>B</b> Dashboard                        |                |                   |                           |                                                          |       |  |  |
| <b>eb</b> Artikel                         |                |                   | Siswa -Data Siswa X MM 1- |                                                          |       |  |  |
| <b>96</b> Ekstrakurikuler                 |                | Dashboard » Siswa |                           |                                                          |       |  |  |
| <b>B</b> Gallery                          | Nama Siswa:    |                   | Cari                      |                                                          | Print |  |  |
| <b>8</b> Pengumuman                       | No             | <b>NIS</b>        | Nama Siswa                | Aksi                                                     |       |  |  |
| <b>&amp;</b> Keciatan                     | 4              | 609               | <b>DEVI FITRIANI</b>      | Delete Siswa<br><b>Detail Siswa</b><br>Edit Siswa        |       |  |  |
| <b>eb</b> Kalender Pendidikan             | $\overline{2}$ | 610               | <b>DEWI SUTIKNOWATI</b>   | <b>Detail Siswa</b><br><b>Edit Siswa</b><br>Delete Siswa |       |  |  |
| de Jadwal Pelajaran                       | 3              | 611               | <b>DIMAS PRAYOGA</b>      | <b>Detail Siswa</b><br><b>Edit Siswa</b><br>Delete Siswa |       |  |  |
| <b>GB</b> Kontak Sekolah                  | 4              | 612               | <b>DONI SAPUTRA</b>       | Delete Siswa<br><b>Detail Siswa</b><br><b>Edit Siswa</b> |       |  |  |
| <b>&amp;</b> Data Pelajaran               | 5              | 613               | <b>ERNA SETIOWATI</b>     | Detail Siswa<br><b>Edit Siswa</b><br>Delete Siswa        |       |  |  |

**Gambar 5.25 Tampilan Data Siswa Perkelas**

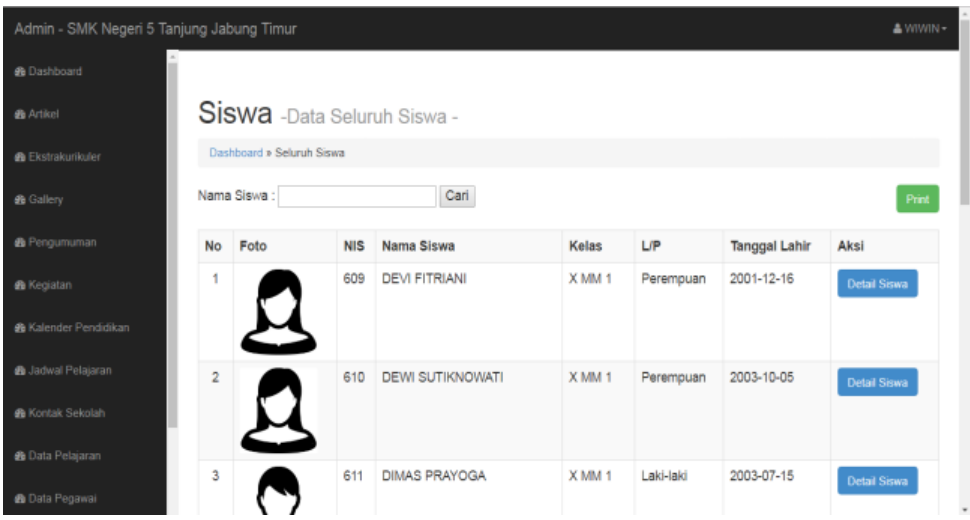

**Gambar 5.26 Tampilan Data Keseluruhan Siswa** 

6. Tampilan Lihat Nilai Siswa

Tampilan lihat nilai siswa ini digunakan oleh Guru untuk melihat data nilai siswa yang telah diinputkan sebelumnya. Adapun rancangan tampilan lihat nilai siswa dapat dilihat pada gambar 4.95 dan hasil rancangan tampilan lihat nilai siswa dapat dilihat pada gambar 5.27

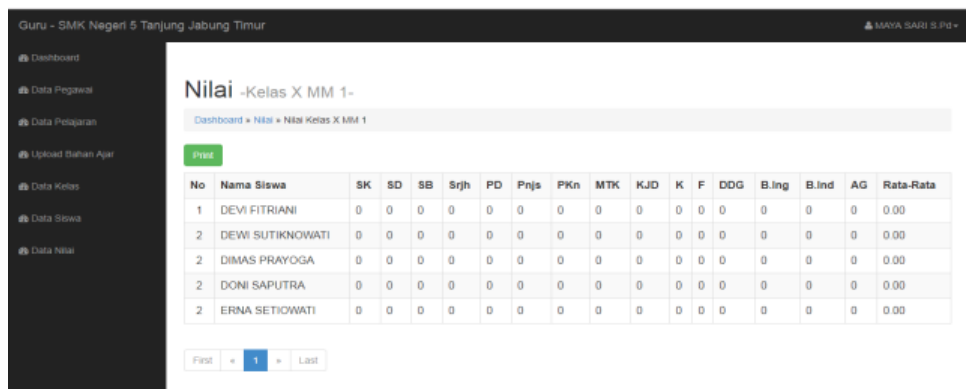

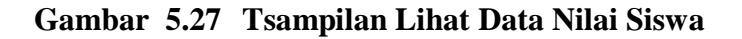

7. Tampilan Lihat Nilai

Tampilan lihat nilai ini digunakan oleh Siswa untuk melihat data nilai yang telah diinputkan oleh guru. Adapun rancangan tampilan lihat nilai dapat dilihat pada gambar 4.96 dan hasil rancangan tampilan lihat nilai siswa dapat dilihat pada gambar 5.28

| Siswa - SMK Negeri 5 Tanjung Jabung Timur                                             |                                                                                                    | <b>A DIMAS PRAYOGA -</b> |
|---------------------------------------------------------------------------------------|----------------------------------------------------------------------------------------------------|--------------------------|
| <b>@</b> Data Nilai<br><b>NIS</b><br><b>NAMA</b><br><b>JURUSAN</b><br><b>SEMESTER</b> | Data Nilai SEMESTER SISWA<br>611<br>: DIMAS PRAYOGA<br>: Multimedia<br>$\therefore$ 1<br>TAHUN AJARAN : 2018/2019 |                          |
| No                                                                                    | Mata Pelajaran                                                                                                    | Nilai                    |
| 1                                                                                     | Sistem Komputer                                                                                                   | 0                        |
| $\overline{\mathbf{2}}$                                                               | Simulasi Digital                                                                                                  | 0                        |
| 3                                                                                     | Seni Budaya                                                                                                    | 0                        |
| 4                                                                                     | Sejarah                                                                                                    | 0                        |
| 5                                                                                     | Program Dasar                                                                                                    | 0                        |
| 6                                                                                     | Penjaskes                                                                                                    | 0                        |
| $\overline{7}$                                                                        | Pendidikan Kewarganegaraan                                                                                        | 0                        |
| 8                                                                                     | Matematika                                                                                                    | 0                        |
| 9                                                                                     | KJD                                                                                                    | 0                        |
| 10                                                                                    | Kimia                                                                                                    | $\circ$                  |
| 11                                                                                    | Fisika                                                                                                    | 0                        |
| 12                                                                                    | Dasar Desaign Grafis                                                                                              | $\circ$                  |
| 13                                                                                    | Bahasa Inggris                                                                                                    | 0                        |
| 14                                                                                    | Bahasa Indonesia                                                                                                  | $\circ$                  |
| 15                                                                                    | Agama Islam                                                                                                    | 0                        |
| Rata-Rata                                                                             |                                                                                                    | 0.00                     |

**Gambar 5.28 Tampilan Lihat Nilai Siswa** 

8. Tampilan Mengelola Data Pengguna

Tampilan mengelola data pengguna ini digunakan oleh admin untuk mengrestart kata sandi pengguna bila pengguna lupakata sandi. Adapun rancangan dapat dilihat pada gambar 4.97 dan hasil implemintasi rancangannya dapat dilihat pada gambar 5.29

| Admin - SMK Negeri 5 Tanjung Jabung Timur<br>▲ WIWIN - |                 |                                                                   |                          |                       |                         |  |  |
|--------------------------------------------------------|-----------------|-------------------------------------------------------------------|--------------------------|-----------------------|-------------------------|--|--|
| <b>@</b> Dashboard                                     |                 | <b>User</b> -Pengaturan User-                                     |                          |                       |                         |  |  |
| <b>et</b> Artikel                                      |                 | Dashboard » User                                                  |                          |                       |                         |  |  |
| <b>B</b> Ekstrakurikuler                               | Nama User       | Cari                                                              |                          |                       |                         |  |  |
| <b>B</b> Gallery                                       | No              | <b>NIP</b>                                                        | Nama                     | <b>Username</b>       | Opsi                    |  |  |
| <b>@</b> Pengumuman                                    | 1.              | 001                                                               | <b>WIWIN</b>             | admin                 | C Reset Password        |  |  |
| <b>B</b> Kegiatan                                      | $\overline{2}$  | 609                                                               | Devi Fitriani            | 609                   | C Reset Password        |  |  |
| <b>SB</b> Kalender Pendidikan                          | 3.              | 1986080720090032008                                               | NUR FATIKHAH.S.Pd        | <b>NUR</b>            | C Reset Password        |  |  |
|                                                        | 4.              | 198407282008032001                                                | RATTIH RENONINGSIH, S.Pd | <b>RATTIH</b>         |                         |  |  |
| <b>@</b> Jadwal Pelajaran                              | 5.              | 198405122008032006                                                | MAYA SARI S.Pd           | <b>MAYASARI</b>       | C Reset Password        |  |  |
| <b>B</b> Kontak Sekolah                                |                 |                                                                   |                          |                       | C Reset Password        |  |  |
| <b>49</b> Data Pelajaran                               | 6.              | 198107022009032006                                                | JULITA, S.Pd             | <b>JULITA</b>         | C Reset Password        |  |  |
| @ Data Pegawai                                         | 7.              | 998                                                               | Siswa Tes                | 998                   | C Reset Password        |  |  |
| <b>&amp;</b> Data User                                 | 8               | 19591201 198303 1 015                                             | <b>SRI WINARSIH</b>      | <b>GURU</b>           | C Reset Password        |  |  |
| <b>B</b> Data Kelas                                    | 9.              | 19591201 198303 1 012                                             | MISONO.S.IP              | <b>KEPALA SEKOLAH</b> | <b>C</b> Reset Password |  |  |
| <b>B</b> Data Siswa                                    | 10 <sub>1</sub> | 610                                                               | <b>DEWI SUTIKNOWATI</b>  | 610                   | C Reset Password        |  |  |
|                                                        | First           | $\overline{\mathbf{2}}$<br>Last<br>$\mathbf{y}_t$<br>$\sim$<br>-1 |                          |                       |                         |  |  |

**Gambar 5.29 Tampilan Restart Kata Sandi Pengguna**

#### **5.2 PENGUJIAN SISTEM**

Pengujian terhadap sistem pengolah data yang telah dibuat dilakukan untuk melihat apakah *software* tersebut telah berjalan sesuai dengan yang diinginkan. Pengujian sistem yang dilakukan terhadap sistem ini menggunakan metode *black box testing.* Metode ini dipilih karena lebih efektif dan cepat menemukan *error* karena koding yang telah dibuat dieksekusi terlebih dahulu. Jika dibandingkan dengan metode *white box testing* yang melihat koding baris per baris. Metode *black box testing* akan lebih menghemat waktu

#### **5.2.1 Pengujian** *Form Login dan Logout*

Pengujian *form login* digunakan untuk memastikan bahwa *form login* telah dapat digunakan dengan baik dan sesuai dengan fungsinya. Pengujian *form login* dapat dilihat pada tabel 5.1

| <b>Modul</b> | <b>Prosedur</b> | <b>Masukan</b>  | <b>Keluaran</b> | Hasil yang      | Kesimpulan |
|--------------|-----------------|-----------------|-----------------|-----------------|------------|
| yang         | Pengujian       |                 | yang            | didapat         |            |
| diuji        |                 |                 | diharapkan      |                 |            |
| Login        | Klik tombol     | Klik tombol     | Tampil pesan    | Tampil          | Baik       |
|              | Login tanpa     | Login           | <i>Username</i> | pesan           |            |
|              | memasukkan      |                 | tidak           | <i>Username</i> |            |
|              | <i>Username</i> |                 | ditemukan       | tidak           |            |
|              | dan             |                 |                 | ditemukan       |            |
|              | Password        |                 |                 |                 |            |
|              | memasukkan      | -Masukkan       | Tampil pesan    | Tampil          | Baik       |
|              | <i>Username</i> | <i>Username</i> | <i>Username</i> | pesan           |            |
|              | dan             | dan             | tidak           | <i>Username</i> |            |
|              | Password        | Password,       | ditemukan       | tidak           |            |
|              | yang Salah      | -klik           |                 | ditemukan       |            |
|              |                 | tombol          |                 |                 |            |
|              |                 | Login           |                 |                 |            |
|              | memasukkan      | Masukkan        | Masuk ke        | Masuk ke        | Baik       |
|              | <i>Username</i> | <i>Username</i> | halaman hak     | halaman         |            |
|              | dan             | dan             | akses           | hak akses       |            |

**Tabel 5.1 Pengujian** *Form* **Login dan** *Logout*

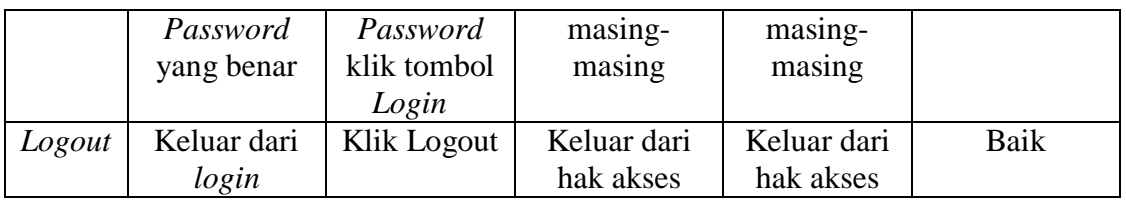

#### **5.2.2 Pengujian** *Form input* **Artikel**

Pengujian *form input* artikel digunakan untuk memastikan bahwa *form input* artikel telah dapat digunakan dengan baik dan sesuai dengan fungsinya. Pengujian *form input* artikel dapat dilihat pada tabel 5.2

| <b>Modul</b><br>yang | <b>Prosedur</b><br>Pengujia                                          | <b>Masukan</b>                                           | Keluaran yang<br>diharapkan                          | Hasil yang<br>didapat                                   | Kesimpulan |
|----------------------|----------------------------------------------------------------------|----------------------------------------------------------|------------------------------------------------------|---------------------------------------------------------|------------|
| diuji                | $\mathbf n$                                                          |                                                          |                                                      |                                                         |            |
| input<br>Artikel     | Klik<br>tambah<br>Artikel<br>inputkan<br>Artikel<br>klik<br>"submit" | Judul<br>artikel, isi<br>artikel,<br>gambar<br>pendukung | Tampil pesan<br>data artikel<br>berhasil<br>disimpan | Tampil<br>pesan data<br>artikel<br>berhasil<br>disimpan | Baik       |
| Edit<br>Artikel      | Klik edit<br>Artikel<br>inputkan<br>Artikel<br>klik<br>"submit"      | Judul<br>artikel, isi<br>artikel,<br>gambar<br>pendukung | Tampil pesan<br>data artikel<br>berhasil diedit      | Tampil<br>pesan data<br>artikel<br>berhasil<br>diedit   | Baik       |
| Hapus<br>Artikel     | Klik<br>hapus<br>Artikel                                             |                                                          | Tampil pesan<br>data artikel<br>berhasil dihapus     | Tampil<br>pesan data<br>artikel<br>berhasil<br>dihapus  | Baik       |

**Tabel 5.2 Pengujian** *Form input* **Artikel**

### **5.2.3 Pengujian** *Form input* **Ekstrakulikuler**

Pengujian *form input* ekstrakulikuler digunakan untuk memastikan bahwa *form input* ekstrakulikuler telah dapat digunakan dengan baik dan sesuai dengan fungsinya. Pengujian *form input* ekstrakulikuler dapat dilihat pada tabel 5.3

| <b>Modul</b>   | Prosedur    | <b>Masukan</b> | <b>Keluaran</b> | <b>Hasil</b><br>yang | Kesimpulan  |
|----------------|-------------|----------------|-----------------|----------------------|-------------|
| yang           | Pengujian   |                | yang            | didapat              |             |
| diuji          |             |                | diharapkan      |                      |             |
| input          | Klik        | Judul          | Tampil          | Tampil pesan         | <b>Baik</b> |
| Ekstrak        | tambah      | Ekstrakuli     | pesan data      | data                 |             |
| ulikuler       | Ekstrakulik | kuler,         | ekstrakulikul   | ekstrakulikul        |             |
|                | uler        | kegiatan       | er berhasil     | er berhasil          |             |
|                | inputkan    | Ekstrakuli     | disimpan        | disimpan             |             |
|                | Ekstrakulik | kuler,         |                 |                      |             |
|                | uler klik   | gambar         |                 |                      |             |
|                | "submit"    | pendukung      |                 |                      |             |
| Edit           | Klik edit   | Judul          | Tampil          | Tampil pesan         | <b>Baik</b> |
| <b>Ekstrak</b> | Ekstrakulik | Ekstrakuli     | pesan data      | data                 |             |
| ulikuler       | uler        | kuler,         | ekstrakulikul   | ekstrakulikul        |             |
|                | inputkan    | kegiatan       | er berhasil     | er berhasil          |             |
|                | Ekstrakulik | Ekstrakuli     | diedit          | diedit               |             |
|                | uler klik   | kuler,         |                 |                      |             |
|                | "submit"    | gambar         |                 |                      |             |
|                |             | pendukung      |                 |                      |             |
| Hapus          | Klik hapus  |                | Tampil          | Tampil pesan         | Baik        |
| <b>Ekstrak</b> | Ekstrakulik |                | pesan data      | data                 |             |
| ulikuler       | uler        |                | ekstrakulikul   | ekstrakulikul        |             |
|                |             |                | er berhasil     | er berhasil          |             |
|                |             |                | dihapus         | dihapus              |             |

**Tabel 5.3 Pengujian** *Form input* **Ekstrakulikuler**

# **5.2.4 Pengujian** *Form input* **Gallery**

Pengujian *form input gallery* digunakan untuk memastikan bahwa *form input gallery* telah dapat digunakan dengan baik dan sesuai dengan fungsinya. Pengujian *form input gallery* dapat dilihat pada tabel 5.4

| <b>Modul</b><br>yang<br>diuji | Prosedur<br>Pengujian                                             | <b>Masukan</b>            | Keluaran<br>yang<br>diharapkan                       | <b>Hasil</b><br>yang<br>didapat                      | Kesimpulan |
|-------------------------------|-------------------------------------------------------------------|---------------------------|------------------------------------------------------|------------------------------------------------------|------------|
| input<br>gallery              | Klik<br>tambah<br>gallery<br>inputkan<br>gallery klik<br>"submit" | Judul<br>gallery,<br>foto | Tampil pesan<br>data gallery<br>berhasil<br>disimpan | Tampil pesan<br>data gallery<br>berhasil<br>disimpan | Baik       |

**Tabel 5.4 Pengujian** *Form input* **Gallery**

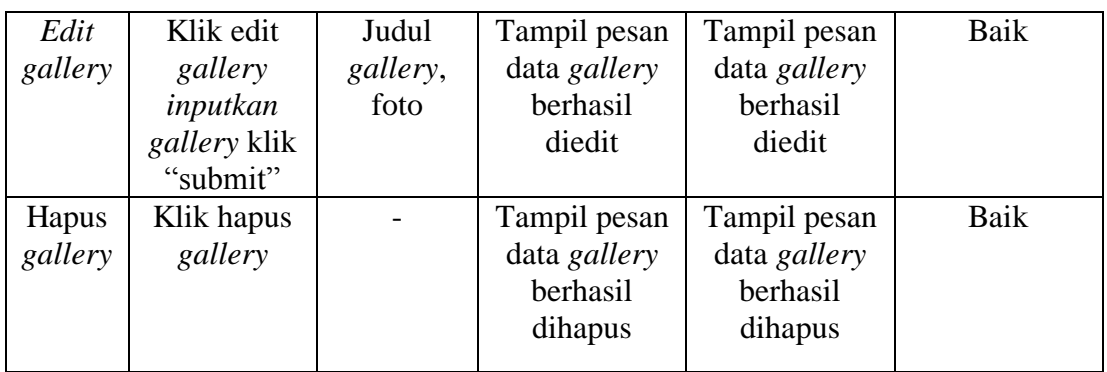

# **5.2.5 Pengujian** *Form input* **Pengumuman**

Pengujian *form input* pengumuman digunakan untuk memastikan bahwa *form input* pengumuman telah dapat digunakan dengan baik dan sesuai dengan fungsinya. Pengujian *form input* pengumuman dapat dilihat pada tabel 5.5

| <b>Modul</b> | <b>Prosedur</b> | <b>Masukan</b> | Keluaran     | <b>Hasil</b><br>yang | <b>Kesimpul</b> |
|--------------|-----------------|----------------|--------------|----------------------|-----------------|
| yang         | Pengujian       |                | yang         | didapat              | an              |
| diuji        |                 |                | diharapkan   |                      |                 |
| input        | Klik tambah     | Judul          | Tampil pesan | Tampil pesan         | Baik            |
| pengum       | pengumuman      | pengumu        | data         | data                 |                 |
| uman         | inputkan        | man, isi       | pengumuman   | pengumuman           |                 |
|              | pengumuman      | pengumu        | berhasil     | berhasil             |                 |
|              | klik "submit"   | man            | disimpan     | disimpan             |                 |
| Edit         | Klik edit       | Judul          | Tampil pesan | Tampil pesan         | Baik            |
| pengum       | pengumuman      | pengumu        | data         | data                 |                 |
| uman         | inputkan        | man, isi       | pengumuman   | pengumuman           |                 |
|              | pengumuman      | pengumu        | berhasil     | berhasil             |                 |
|              | klik "submit"   | man            | diedit       | diedit               |                 |
| Hapus        | Klik hapus      |                | Tampil pesan | Tampil pesan         | Baik            |
| pengum       | pengumuman      |                | data         | data                 |                 |
| uman         |                 |                | pengumuman   | pengumuman           |                 |
|              |                 |                | berhasil     | berhasil             |                 |
|              |                 |                | dihapus      | dihapus              |                 |

**Tabel 5.5 Pengujian** *Form input* **Pengumuman**

#### **5.2.6 Pengujian** *Form input* **Kegiatan Sekolah**

Pengujian *form input* kegiatan sekolah digunakan untuk memastikan bahwa *form input* kegiatan sekolah telah dapat digunakan dengan baik dan sesuai dengan fungsinya. Pengujian *form input* kegiatan sekolah dapat dilihat pada tabel 5.6

| <b>Modul</b> | <b>Prosedur</b> | <b>Masukan</b> | <b>Keluaran</b> | <b>Hasil</b> | Kesimpulan |
|--------------|-----------------|----------------|-----------------|--------------|------------|
| yang         | Pengujian       |                | yang            | yang         |            |
| diuji        |                 |                | diharapkan      | didapat      |            |
| input        | Klik tambah     | Judul          | Tampil          | Tampil       | Baik       |
| kegiatan     | kegiatan        | kegiatan       | pesan data      | pesan        |            |
| sekolah      | sekolah         | sekolah,       | kegiatan        | data         |            |
|              | inputkan        | detail         | sekolah         | kegiatan     |            |
|              | kegiatan        | kegiatan       | berhasil        | sekolah      |            |
|              | sekolah klik    | sekolah,       | disimpan        | berhasil     |            |
|              | "submit"        | tempat         |                 | disimpan     |            |
| Edit         | Klik edit       | Judul          | Tampil          | Tampil       | Baik       |
| kegiatan     | kegiatan        | kegiatan       | pesan data      | pesan        |            |
| sekolah      | sekolah         | sekolah,       | kegiatan        | data         |            |
|              | inputkan        | detail         | sekolah         | kegiatan     |            |
|              | kegiatan        | kegiatan       | berhasil        | sekolah      |            |
|              | sekolah klik    | sekolah,       | diedit          | berhasil     |            |
|              | "submit"        | tempat         |                 | diedit       |            |
| Hapus        | Klik hapus      |                | Tampil          | Tampil       | Baik       |
| kegiatan     | kegiatan        |                | pesan data      | pesan        |            |
| sekolah      | sekolah         |                | kegiatan        | data         |            |
|              |                 |                | sekolah         | kegiatan     |            |
|              |                 |                | berhasil        | sekolah      |            |
|              |                 |                | dihapus         | berhasil     |            |
|              |                 |                |                 | dihapus      |            |

**Tabel 5.6 Pengujian** *Form input* **Pengumuman**

#### **5.2.7 Pengujian** *Form input* **Kalender**

Pengujian *form input* kalender digunakan untuk memastikan bahwa *form input* kalender telah dapat digunakan dengan baik dan sesuai dengan fungsinya. Pengujian *form input* kalender dapat dilihat pada tabel 5.7

| <b>Modul</b> | <b>Prosedur</b> | <b>Masukan</b> | Keluaran   | <b>Hasil</b> | Kesimpulan |
|--------------|-----------------|----------------|------------|--------------|------------|
| yang         | Pengujian       |                | yang       | yang         |            |
| diuji        |                 |                | diharapkan | didapat      |            |
| input        | inputkan        | tahun          | Tampil     | Tampil       | Baik       |
| kalender     | tahun ajaran,   | ajaran, file   | pesan data | pesan        |            |
|              | file kalender   | kalender       | kalender   | data         |            |
|              | kemudian        |                | berhasil   | kalender     |            |
|              | klik "submit"   |                | disimpan   | berhasil     |            |
|              |                 |                |            | disimpan     |            |

**Tabel 5.7 Pengujian** *Form input* **Kalender**

## **5.2.8 Pengujian** *Form input* **Jadwal Pelajaran**

Pengujian *form input* jadwal pelajaran digunakan untuk memastikan bahwa *form input* jadwal pelajaran telah dapat digunakan dengan baik dan sesuai dengan fungsinya. Pengujian *form input* jadwal pelajaran dapat dilihat pada tabel 5.8

| <b>Modul</b><br>yang<br>diuji | <b>Prosedur</b><br>Pengujian | <b>Masukan</b> | <b>Keluaran</b><br>yang<br>diharapkan | <b>Hasil</b><br>yang<br>didapat | Kesimpulan |
|-------------------------------|------------------------------|----------------|---------------------------------------|---------------------------------|------------|
| input                         | inputkan                     | tahun          | Tampil                                | Tampil                          | Baik       |
| jadwal                        | jadwal                       | jadwal         | pesan data                            | pesan                           |            |
| pelajaran                     | pelajaran, file              | pelajaran,     | jadwal                                | data                            |            |
|                               | jadwal                       | file jadwal    | pelajaran                             | jadwal                          |            |
|                               | pelajaran                    | pelajaran      | berhasil                              | pelajaran                       |            |
|                               | kemudian                     |                | disimpan                              | berhasil                        |            |
|                               | klik "submit"                |                |                                       | disimpan                        |            |

**Tabel 5.8 Pengujian** *Form input* **Jadwal Pelajaran**

#### **5.2.9 Pengujian** *Form input* **Kontak Sekolah**

Pengujian *form input* kontak sekolah digunakan untuk memastikan bahwa *form input* kontak sekolah telah dapat digunakan dengan baik dan sesuai dengan fungsinya. Pengujian *form input* kontak sekolah dapat dilihat pada tabel 5.9

| <b>Modul</b>     | <b>Prosedur</b> | <b>Masukan</b> | Keluaran     | <b>Hasil</b> | Kesimpulan |
|------------------|-----------------|----------------|--------------|--------------|------------|
| yang             | Pengujian       |                | yang         | yang         |            |
| diuji            |                 |                | diharapkan   | didapat      |            |
| <i>input</i> dan | inputkan        | Nama           | Tampil       | Tampil       | Baik       |
| edit             | kontak          | Sekolah,       | pesan        | pesan        |            |
| kontak           | sekolah klik    | NPNS,          | kontak telah | kontak       |            |
| sekolah          | "submit"        | status         | diinputkan   | telah        |            |
|                  |                 | sekolah,       |              | diinputkan   |            |
|                  |                 | yayasan        |              |              |            |
|                  |                 | pengelola,     |              |              |            |
|                  |                 | alamat,        |              |              |            |
|                  |                 | kabupaten,     |              |              |            |
|                  |                 | provinsi,      |              |              |            |
|                  |                 | kode pos,      |              |              |            |
|                  |                 | telpon,        |              |              |            |
|                  |                 | email,         |              |              |            |
|                  |                 | nama           |              |              |            |
|                  |                 | kepalasek      |              |              |            |
|                  |                 | olah, NIP      |              |              |            |
|                  |                 | kepsek         |              |              |            |

**Tabel 5.9 Pengujian** *Form input* **Kontak Sekolah**

## **5.2.10 Pengujian** *Form input* **Data Pelajaran**

Pengujian *form input* data pelajaran digunakan untuk memastikan bahwa *form input* data pelajaran telah dapat digunakan dengan baik dan sesuai dengan fungsinya. Pengujian *form input* data pelajaran dapat dilihat pada tabel 5.10

| <b>Modul</b> | <b>Prosedur</b> | <b>Masukan</b> | <b>Keluaran</b> | <b>Hasil</b> | Kesimpulan |
|--------------|-----------------|----------------|-----------------|--------------|------------|
|              |                 |                |                 |              |            |
| yang         | Pengujian       |                | yang            | yang         |            |
| diuji        |                 |                | diharapkan      | didapat      |            |
| input        | Klik            | Kode           | Tampil          | Tampil       | Baik       |
| data         | tambah          | pelajaran,     | pesan data      | pesan data   |            |
| pelajaran    | data            | mata           | data            | data         |            |
|              | pelajaran       | pelajaran      | pelajaran       | pelajaran    |            |
|              | inputkan        |                | berhasil        | berhasil     |            |
|              | data            |                | disimpan        | disimpan     |            |
|              | pelajaran       |                |                 |              |            |
|              | klik            |                |                 |              |            |
|              | "submit"        |                |                 |              |            |
| Edit data    | Klik edit       | Kode           | Tampil          | Tampil       | Baik       |
| pelajaran    | data            | pelajaran,     | pesan data      | pesan data   |            |

**Tabel 5.10 Pengujian** *Form input* **Data Pelajaran**

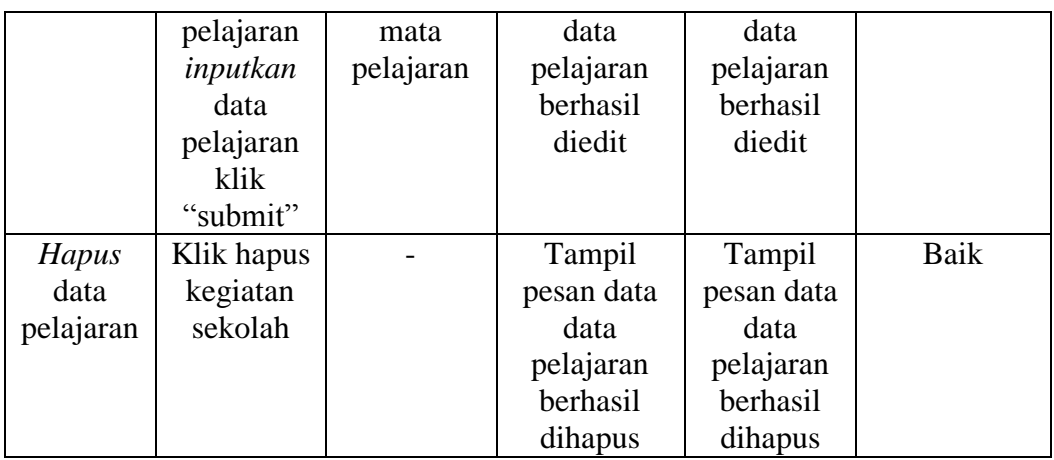

# **5.2.11 Pengujian** *Form* **Data Pegawai**

Pengujian *form* data pegawai digunakan untuk memastikan bahwa *form* data pegawai telah dapat digunakan dengan baik dan sesuai dengan fungsinya. Pengujian *form* data pegawai dapat dilihat pada tabel 5.11

| <b>Modul</b>      | Prosedur  | <b>Masukan</b> | <b>Keluaran</b> | <b>Hasil</b> | Kesimpulan |
|-------------------|-----------|----------------|-----------------|--------------|------------|
| yang diuji        | Pengujian |                | yang            | yang         |            |
|                   |           |                | diharapkan      | didapat      |            |
| <i>input</i> data | Klik      | NIP,           | Tampil          | Tampil       | Baik       |
| pegawai           | tambah    | nama,          | halaman         | halaman      |            |
| kemudian          | data      | tempat         | pemberian       | pemberian    |            |
| pemberian         | pegawai   | lahir,         | hak akses       | hak akses    |            |
| hak akses         | inputkan  | tanggal        | dan pesan       | dan pesan    |            |
|                   | data      | lahir, jenis   | data data       | data data    |            |
|                   | pegawai   | kelamin,       | user            | user         |            |
|                   | klik      | alamat,        | berhasil        | berhasil     |            |
|                   | "submit"  | pendidika      | disimpan        | disimpan     |            |
|                   | inputkan  | n terakhir,    |                 |              |            |
|                   | user name | jurusan,       |                 |              |            |
|                   | klik      | tahun          |                 |              |            |
|                   | "submit"  | lulus,         |                 |              |            |
|                   |           | jabatan,       |                 |              |            |
|                   |           | status,        |                 |              |            |
|                   |           | golongan,      |                 |              |            |
|                   |           | foto, kode     |                 |              |            |
|                   |           | guru,          |                 |              |            |
|                   |           | username       |                 |              |            |
|                   |           |                |                 |              |            |

**Tabel 5.11Pengujian** *Form* **Data Pegawai**

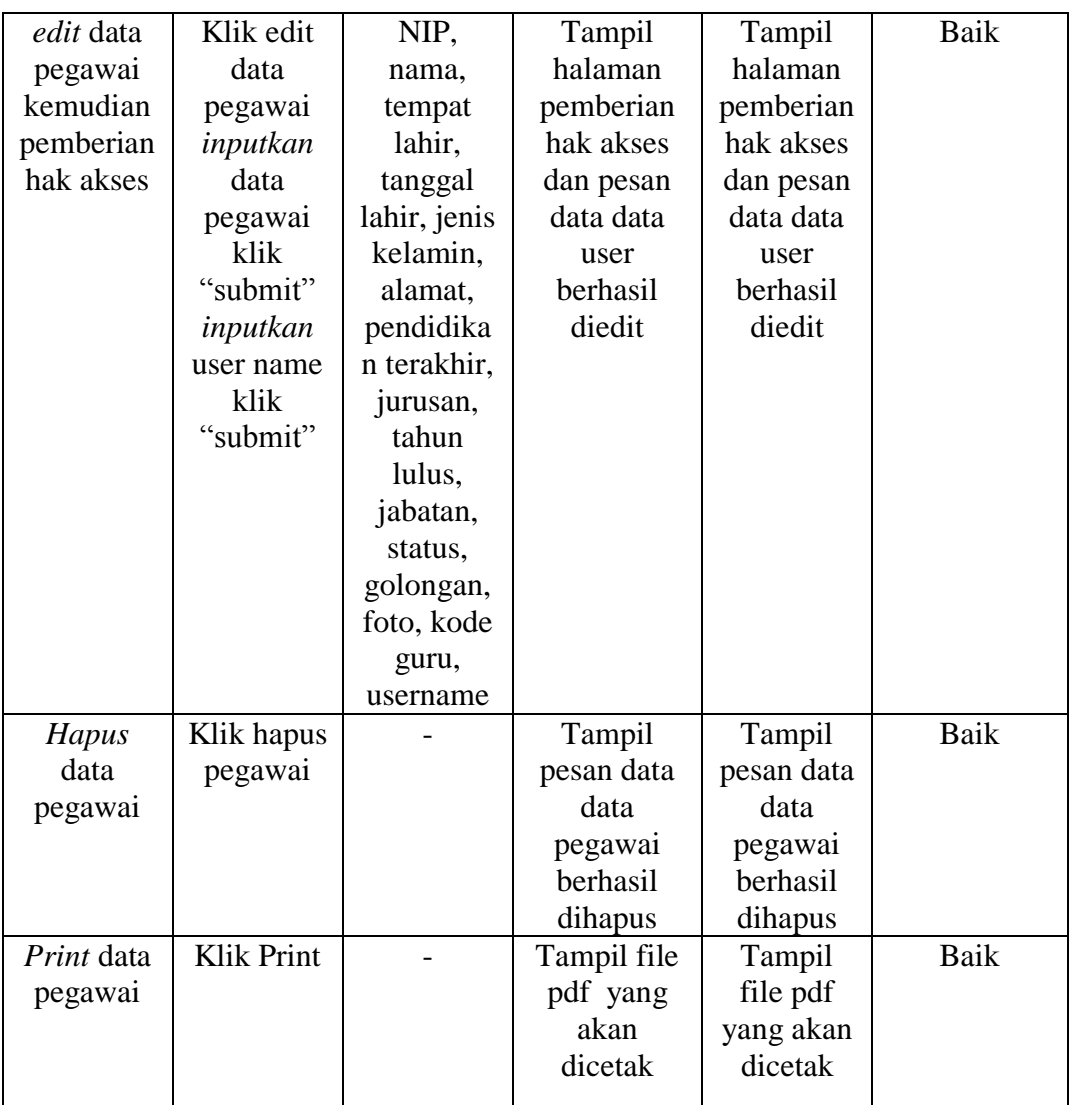

# **5.2.12 Pengujian** *Form* **Data Kelas**

Pengujian *form* data kelas digunakan untuk memastikan bahwa *form* data kelas telah dapat digunakan dengan baik dan sesuai dengan fungsinya. Pengujian *form* data kelas dapat dilihat pada tabel 5.12

| <b>Modul</b><br>vang<br>diuji | Prosedur<br>Pengujian | <b>Masukan</b> | Keluaran<br>vang<br>diharapkan | <b>Hasil</b><br>yang<br>didapat | Kesimpulan |
|-------------------------------|-----------------------|----------------|--------------------------------|---------------------------------|------------|
| input                         | Klik                  | Kelas,         | Tampil                         | Tampil                          | Baik       |
| data                          | tambah                | program        | pesan data                     | pesan data                      |            |

**Tabel 5.12Pengujian** *Form* **Data Kelas**

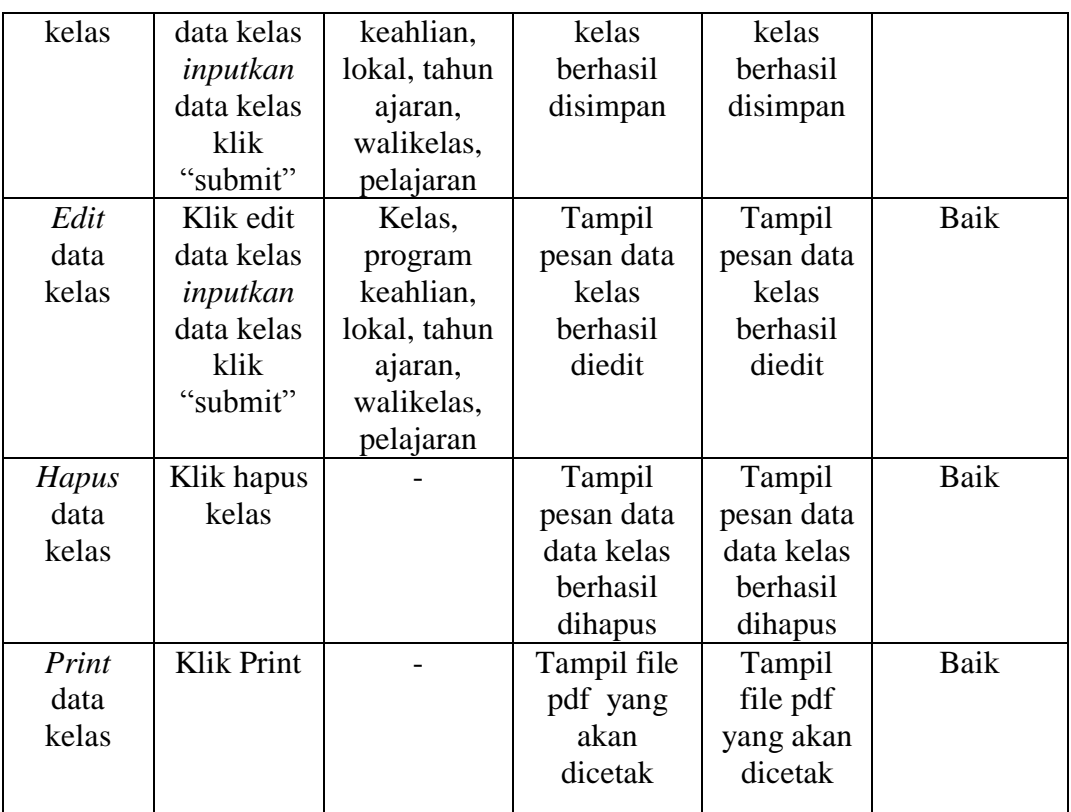

## **5.2.13 Pengujian** *Form* **Data Siswa**

Pengujian *form* data siswa digunakan untuk memastikan bahwa *form* data siswa telah dapat digunakan dengan baik dan sesuai dengan fungsinya. Pengujian *form* data siswa dapat dilihat pada tabel 5.13

**Tabel 5.13Pengujian** *Form* **Data Siswa**

| <b>Modul</b> | Prosedur   | <b>Masukan</b> | <b>Keluaran</b> | <b>Hasil</b> | <b>Kesimpulan</b> |
|--------------|------------|----------------|-----------------|--------------|-------------------|
| yang         | Pengujian  |                | yang            | yang         |                   |
| diuji        |            |                | diharapkan      | didapat      |                   |
| input        | Klik       | Kelas, NIS,    | Tampil          | Tampil       | Baik              |
| data         | tambah     | Nama, jenis    | pesan "data     | pesan"       |                   |
| siswa        | data siswa | kelamin,       | siswa           | data siswa   |                   |
|              | inputkan   | tempat lahir,  | berhasil        | berhasil     |                   |
|              | data siswa | tanggal lahir, | disimpan"       | disimpan"    |                   |
|              | klik       | golongan       |                 |              |                   |
|              | "submit"   | darah, agama,  |                 |              |                   |
|              |            | alamat asli,   |                 |              |                   |
|              |            | alamat         |                 |              |                   |
|              |            | sekarang, No.  |                 |              |                   |

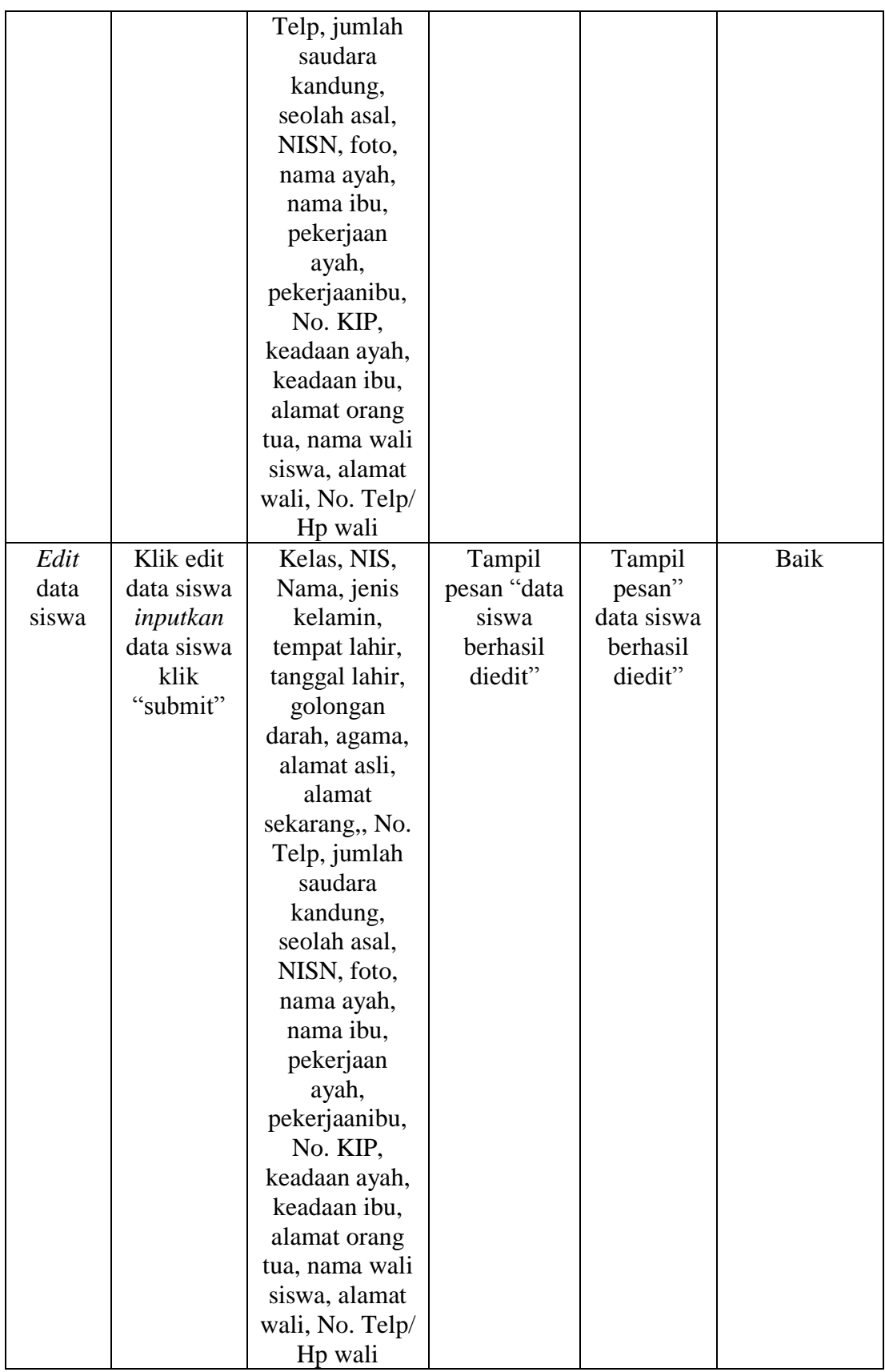

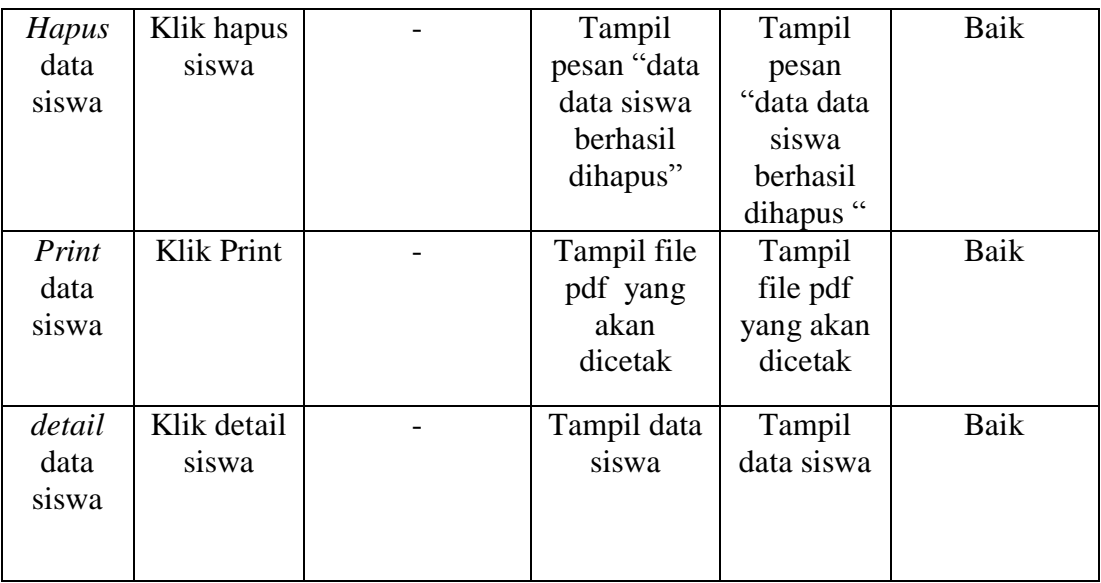

# **5.2.14 Pengujian** *Form Input* **Nilai Siswa**

Pengujian *form input* nilai siswa digunakan untuk memastikan bahwa *form input* nilai siswa telah dapat digunakan dengan baik dan sesuai dengan fungsinya. Pengujian *form input* nilai siswa dapat dilihat pada tabel 5.14

| <b>Modul</b> | <b>Prosedur</b> | <b>Masukan</b> | Keluaran    | Hasil yang  | Kesimpulan |
|--------------|-----------------|----------------|-------------|-------------|------------|
| yang         | Pengujia        |                | yang        | didapat     |            |
| diuji        | n               |                | diharapkan  |             |            |
| input        | Klik            | Nilai siswa    | Tampil      | Tampil      | Baik       |
| nilai        | ``input         | sesuai         | pesan data  | pesan data  |            |
| siswa        | nilai"          | penilaian      | nilai siswa | nilai siswa |            |
|              |                 | (nilai harian, | berhasil    | berhasil    |            |
|              |                 | nilai          | disimpan    | disimpan    |            |
|              |                 | praktek,       |             |             |            |
|              |                 | nilai tugas,   |             |             |            |
|              |                 | nilai ujian,   |             |             |            |
|              |                 | nilai UAS)     |             |             |            |

**Tabel 5.14Pengujian** *Form Input* **Nilai Siswa**

# **5.2.15 Pengujian** *Form* **Data Pengguna**

Pengujian *form* data pengguna digunakan untuk mengrestart kata sandi pengguna memastikan bahwa *form* data pengguna telah dapat digunakan dengan baik dan sesuai dengan fungsinya. Pengujian *form* data pengguna dapat dilihat pada tabel 5.15

| <b>Modul</b><br>yang diuji | <b>Prosedur</b><br>Pengujian | <b>Masukan</b> | Keluaran<br>yang<br>diharapkan | <b>Hasil</b><br>yang<br>didapat | Kesimpulan |
|----------------------------|------------------------------|----------------|--------------------------------|---------------------------------|------------|
| Data                       | Klik                         |                | Password                       | Tampil                          | Baik       |
| pengguna                   | "Reset                       |                | mengreset                      | pesan "data                     |            |
|                            | Password"                    |                | ke default                     | password                        |            |
|                            |                              |                | (123456)                       | berhasil di                     |            |
|                            |                              |                |                                | reset"                          |            |

**Tabel 5.15Pengujian** *Form* **Data Pengguna**

#### **5.3 KESIMPULAN HASIL PENGUJIAN**

Dari hasil pengujian yang telah dilakukan, dapat di simpulkan bahwa :

- 1. Aplikasi sudah bisa berjalan sesuai dengan yang di harapkan. Semua modul – modul terkecil yang terdapat pada sistem, dan modul – modul yang terdapat pada sistem secara keseluruhan sudah berfungsi dengan baik. User hanya perlu melakukan latihan sedikit untuk menjalankan aplikasi ini, setelah itu, aplikasi ini siap digunakan untuk melakukan kegiatan sistem in*form*asi akademik sekolah
- 2. Data-data di simpan ke dalam database sehingga admin bisa dengan mudah menegelola akademik dan in*form*asi sekolah

#### **5.4 ANALISIS HASIL YANG DICAPAI**

Setelah melakukan berbagai pengujian pada sistem in*form*asi akademik berbasis website memberikan kemudahan dalam pengolahan data siswa maupun data nilai siswa, maka didapatkan hasil evaluasi dari kemampuan sistem website ini. Adapun kelebihan dan kelemahan dari sistem tersebut adalah sebagai berikut :

#### **5.4.1 Kelebihan Sistem**

Setelah melakukan pengujian terhadap sistem yang dibuat dapat dijabarkan mengenai kelebihan sistem yang dapat dilihat sebagai berikut:

- 1. Menghasilkan suatu rancangan website sistem in*form*asi akademik yang berguna bagi pihak sekolah dalam mengelola, data siswa, data nilai, data pegawai, dan data in*form*asi sekolah lainnya secara terkomputerisasi dan tersimpan dalam suatu database.
- 2. Mudah digunakan karena dirancang dengan antar muka yang user *friendly*.
- 3. Sistem ini berbasis *web,* sehingga pengolahan data dan pengaksesan in*form*asi dapat dilakukan kapan saja dan dimana saja.
- 4. Sistem yang dibuat dapat juga digunaan sebagai media in*form*asi sekolah SMKN 5 Tanjung Jabung Timur.
- 5. Memudahkan siswa untuk mengetahui hasil nilai yang siswa lakukan disekolah
- 6. Dapat memudahkan guru dalam merekap nilai siswa persemester.

### **5.4.2 Kelemahan Sistem**

Sistem yang dibuat belum dioperasikan atau diterapkan secara langsung pada SMKN 5 Tanjung Jabung Timur sehingga belum ditemukannya kelemahan sistem yang lainnya. Kelemahan yang ditemukan penulis pada sistem ini ialah :

- 1. Pada sistem ini belum adanya live chat.
- 2. Belum ada akses dari wali murid untuk melihat data siswa dan nilai siswa.
- 3. Belum ada *form* penerimaan pendaftaran siswa baru
- 4. Belum ada *form* pembayaran pendaftaran siswa baru dan pembayaran SPP secara online.
- 5. Pada cetak nilai siswa belum menggunakan standar sesuai raport di sekolah
- 6. Sistem yang dibangun belum mencangkup keseluruhan dari sistem in*form*asi akademik yang ada di SMKN 5 Tanjung Jabung Timur. Sistem ini hanya berfokus pada pengolahan nilai saja.